**DISEÑO Y DESARROLLO DE UN PROTOTIPO DE SISTEMA DE LOCALIZACIÓN EN TIEMPO REAL PARA INTERIORES MEDIANTE RED INALÁMBRICA WI-FI**

# **EDGARDO PERDOMO YANGUMA DAVID SÁNCHEZ MOSQUERA**

**UNIVERSIDAD SURCOLOMBIANA FACULTAD DE INGENIERIA INGENIERIA ELECTRONICA NEIVA – HUILA 2012**

# DISEÑO Y DESARROLLO DE UN PROTOTIPO DE SISTEMA DE LOCALIZACIÓN EN TIEMPO REAL PARA INTERIORES MEDIANTE RED INALÁMBRICA WI-FI

EDGARDO PERDOMO YANGUMA Código: 2003201407

DAVID SÁNCHEZ MOSQUERA Código: 2003201604

Trabajo de grado presentado para optar al título de Ingeniero Electrónico

**Director** Ingeniero JESÚS DAVID QUINTERO POLANCO

> UNIVERSIDAD SURCOLOMBIANA FACULTAD DE INGENIERIA INGENIERIA ELECTRONICA NEIVA – HUILA 2012

Nota de Aceptación:

Presidente del Jurado

Firma del primer Jurado

Firma del segundo Jurado

Neiva, 7 de diciembre de 2012

A Dios y a nuestras familias

A todas las personas que de alguno u otro modo han contribuido con mi formación personal y profesional. A mis amigos, compañeros y a los profesores del programa de Ingeniería Electrónica de la Universidad Surcolombiana.

Al ingeniero Jesús David Quintero, director de esta tesis, quien contribuyó de manera muy importante a la realización de este proyecto y a que se alcanzaran las metas propuestas en él.

Un agradecimiento especial a mi papá, a mi hermano y a mi novia por estar siempre ahí. Gracias.

David

Esta tesis ha requerido de esfuerzo y mucha dedicación, no hubiese sido posible su finalización sin la guía de Dios, con quien estoy profundamente agradecido por sus bendiciones.

A mi madre, esposa e hijos, por su cooperación desinteresada, su apoyo incondicional y por estar siempre dispuestos cuando los necesité.

Al ingeniero Jesús David Quintero, director de esta tesis, quien con su conocimiento, experiencia y orientación, condujo a la culminación con éxito de los objetivos propuestos para este proyecto.

Edgardo

## **CONTENIDO**

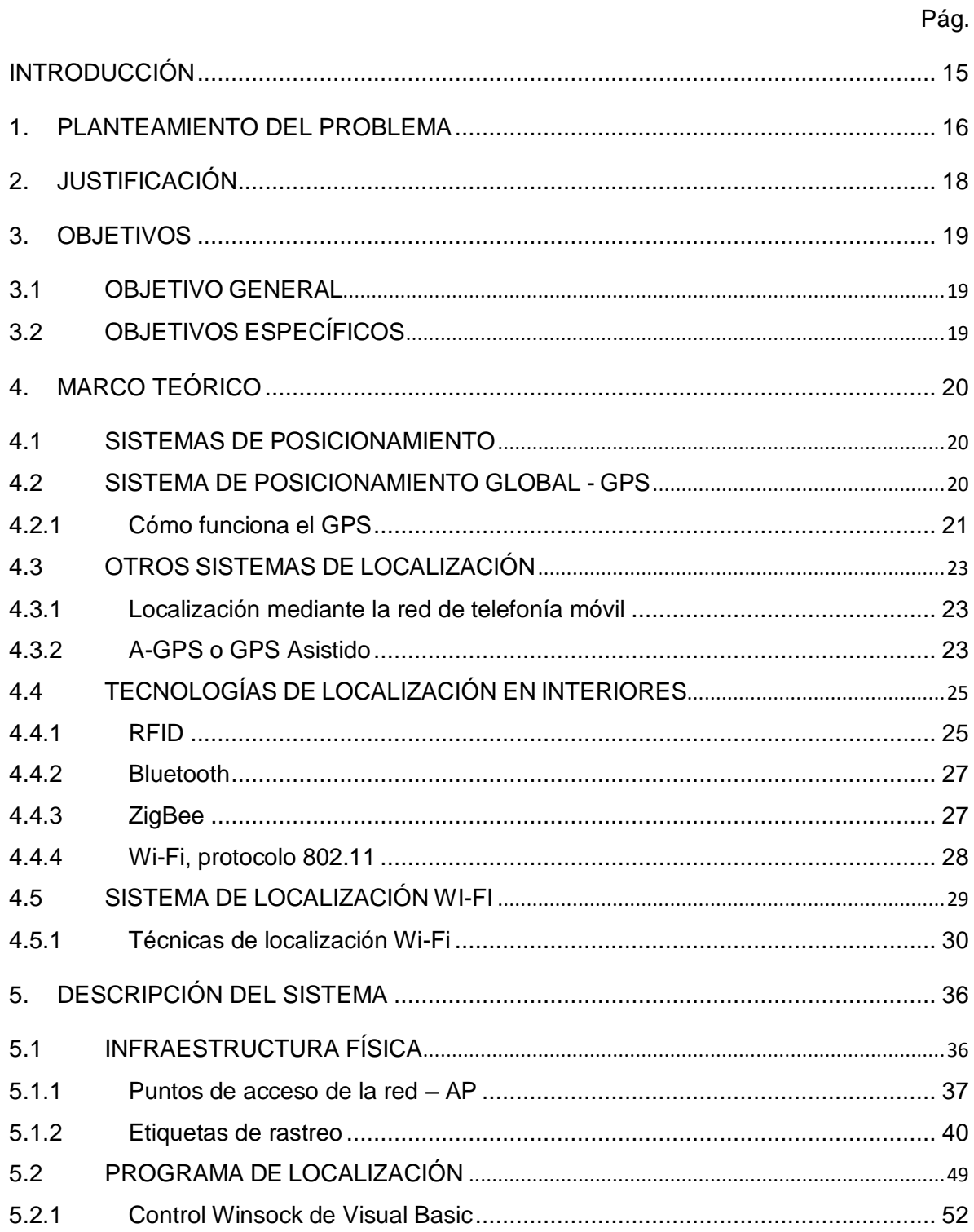

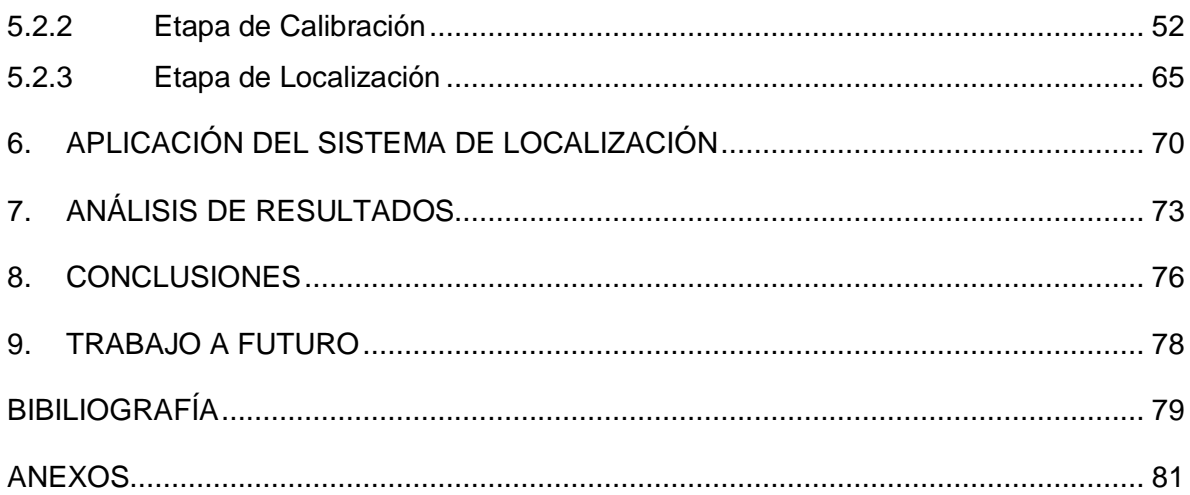

## **LISTA DE FIGURAS**

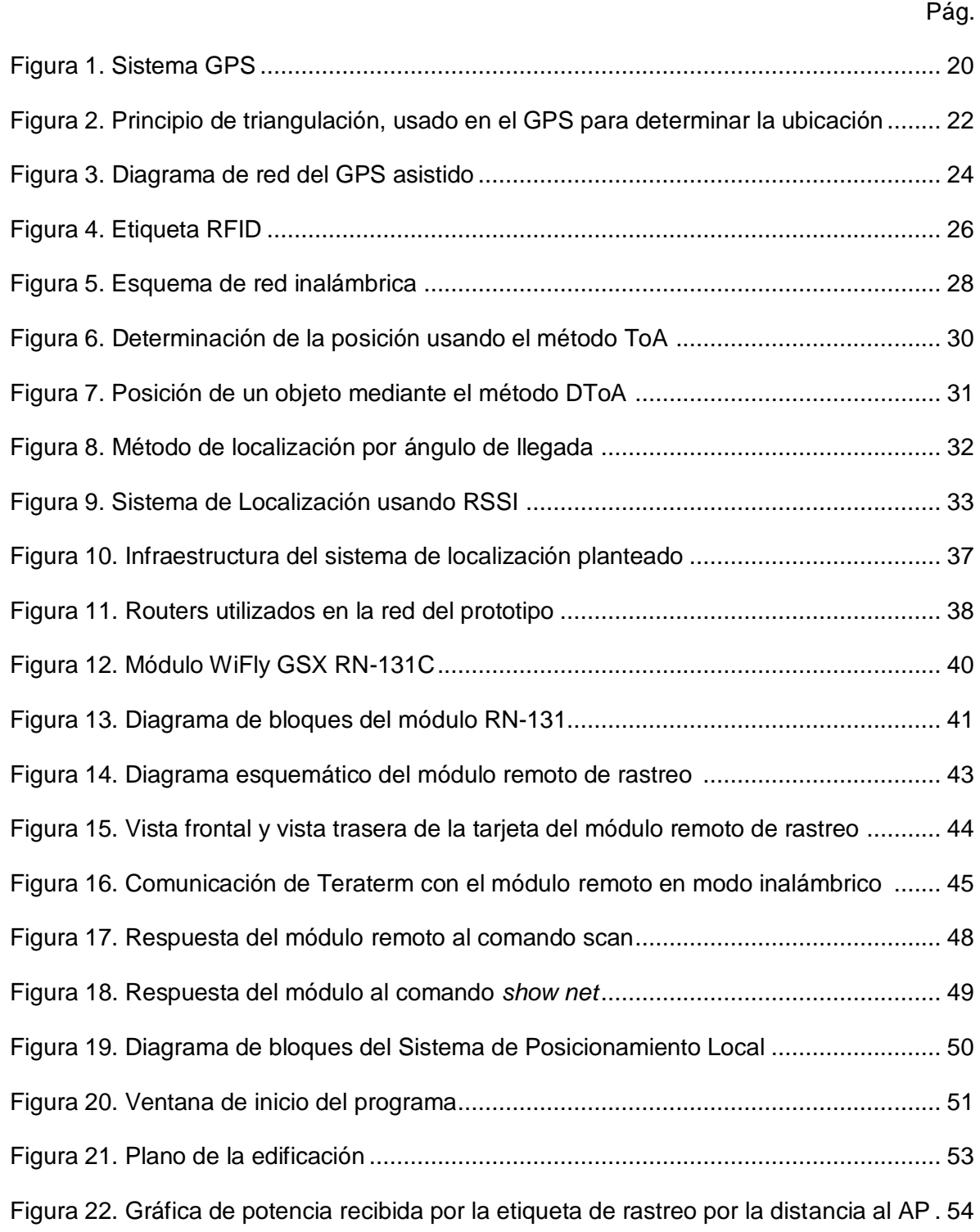

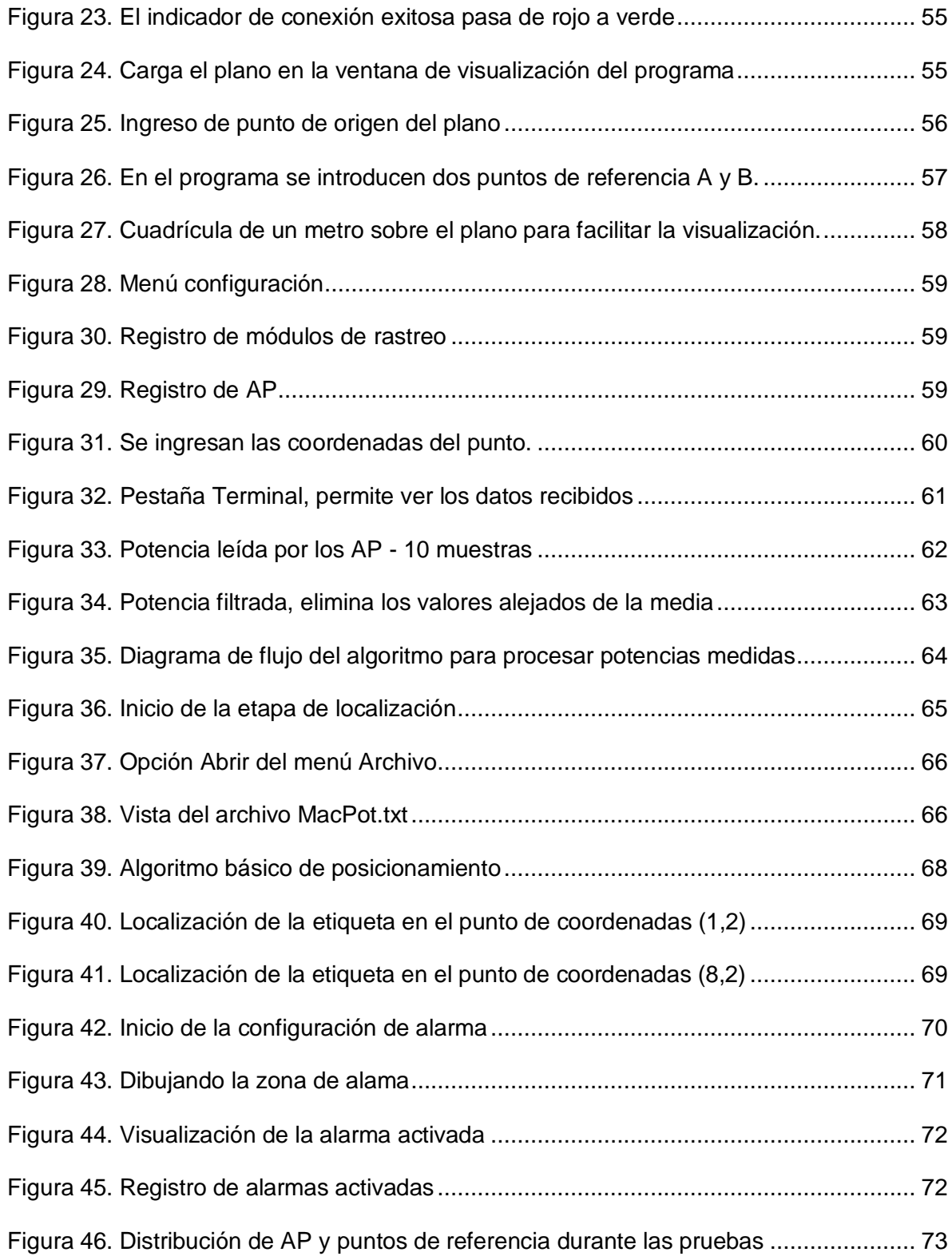

## **LISTA DE TABLAS**

Tabla 1. Routers usados en la red [del prototipo y sus características principales](#page-38-0) ............ 39

## **LISTA DE ANEXOS**

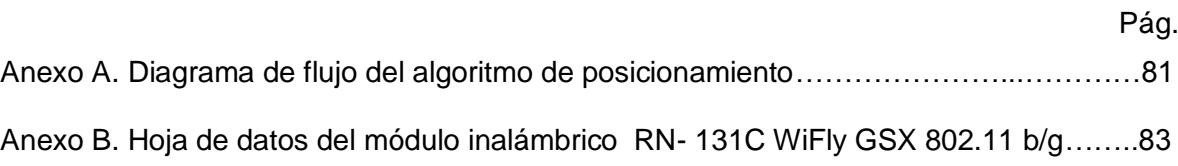

## **GLOSARIO**

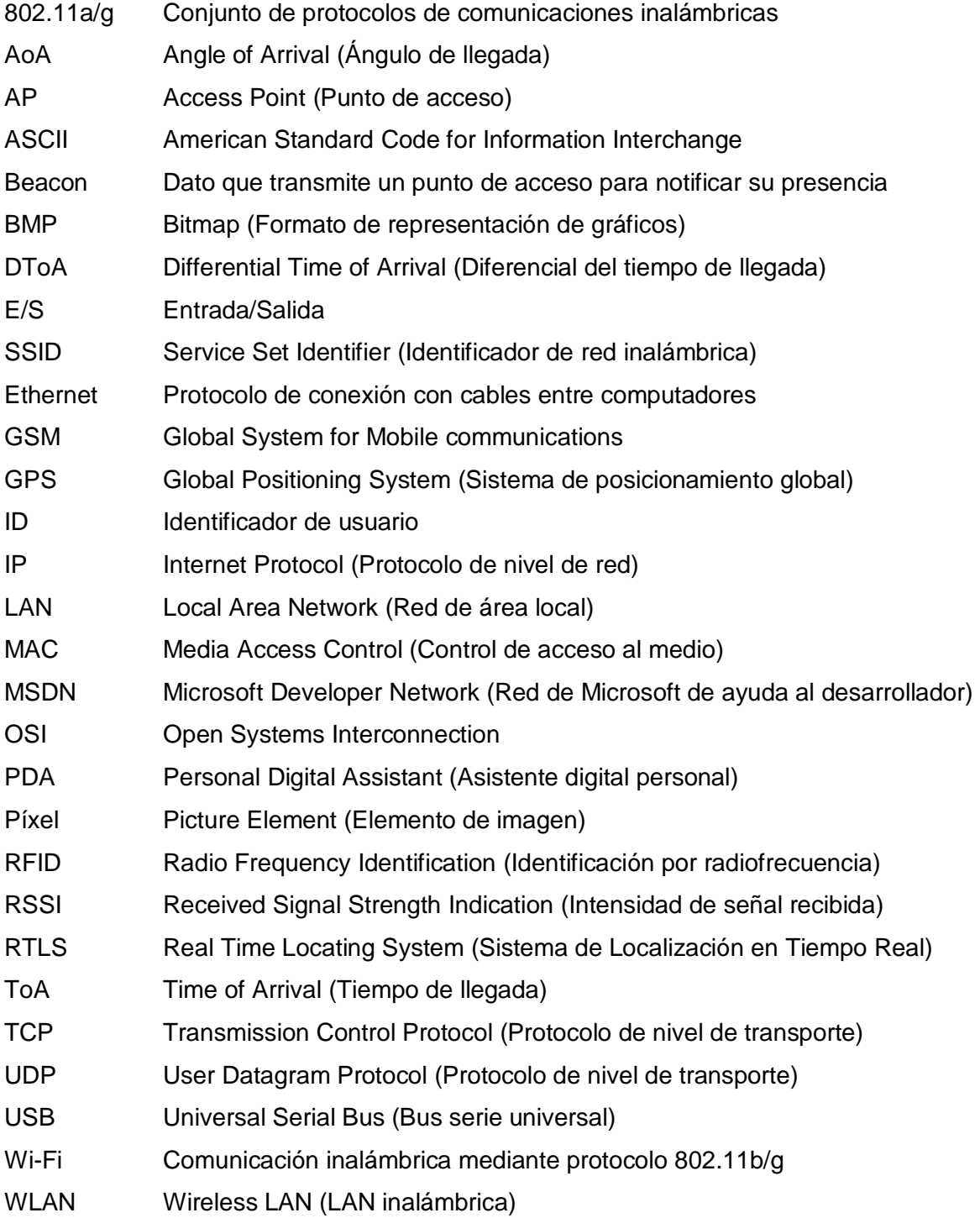

#### **RESUMEN**

En la actualidad las tecnologías inalámbricas de comunicación han comenzado a ser utilizadas para ofrecer servicios de localización en condiciones para las que el Sistema de Posicionamiento Global (GPS) presenta limitaciones de cobertura y precisión. La popularidad de la tecnología Wi-Fi en la construcción de redes de área local la hacen una tecnología atractiva para desarrollar un sistema de posicionamiento local.

Este proyecto describe el diseño y construcción de un prototipo de Sistema de Posicionamiento Local basado en un algoritmo de localización que procesa los valores de intensidad de señal recibida en una red inalámbrica Wi-Fi y determina la situación geográfica de una persona u objeto dentro de una edificación.

El resultado de este proyecto de tesis es un sistema de posicionamiento que se puede implementar en diferentes edificaciones (casas, oficinas, universidades, centros comerciales, etc.) que dispongan de cobertura Wi-Fi. El sistema muestra la posición de una persona o un objeto por medio de un programa de computador lo que facilita la ubicación, además el sistema se caracteriza por ser modular y escalable.

#### **ABSTRACT**

Currently the wireless communication technologies are used to provide location services in conditions for which the Global Positioning System (GPS) has limitations of coverage and accuracy. The popularity of Wi-Fi in the construction of local area networks makes it an attractive technology to develop a Local Positioning System.

This project describes the design and construction of a prototype local positioning system based on a location algorithm which processes the values of received signal strength in a wireless network and determines the location of a person or object within a building.

The result of this project is a positioning system that can be used in different places (houses, offices, universities, shopping centers, etc...) with Wi-Fi coverage. The system shows the position of a person or an object by means of software that allows easy location. This system is modular and scalable.

#### **INTRODUCCIÓN**

<span id="page-14-0"></span>Siempre ha existido la necesidad de conocer la posición propia, la de otras personas u objetos en determinado lugar. Con el GPS (Sistema de Posicionamiento Global) se ha cubierto gran parte de esta necesidad; sin embargo, a nivel local, el GPS es limitado, por esto se plantea la necesidad de desarrollar sistemas que proporcionen información de localización en espacios pequeños.

La motivación de este proyecto es la necesidad de tener un sistema que funcione de forma análoga al GPS y que se pueda implementar en ambientes locales cubiertos, donde el GPS no es efectivo por las barreras del entorno, y para situaciones donde se requiere un rango mucho más preciso de ubicación.

El uso de la tecnología Wi-Fi responde a la amplia popularidad que tiene ésta en las redes de datos que se usan actualmente, lo cual permite un ahorro en costos de implementación por el uso de infraestructura existente.

En el presente trabajo se documentan las características técnicas de los dispositivos que componen el sistema de posicionamiento, principalmente de los módulos de localización o etiquetas. Así mismo, se exponen los procedimientos de configuración de los equipos que son parte de la red inalámbrica para un correcto funcionamiento del sistema.

En este documento se describirá la técnica de localización utilizada por el sistema, la cual está basada en la medición del RSSI (Indiciador de Intensidad de Señal Recibida). Igualmente, se hará muestra del *software* desarrollado para la calibración del sistema y para la visualización de la posición del móvil por parte del usuario final.

Se realizaron pruebas con el prototipo construido para evaluar su rendimiento y funcionalidad, los resultados de estas pruebas se presentan en este documento, acompañados de su respectivo análisis.

15

#### **1. PLANTEAMIENTO DEL PROBLEMA**

<span id="page-15-0"></span>En muchas actividades, industriales y comerciales, se hace necesario conocer la posición de una persona o un objeto en un momento determinado. Los actuales sistemas de posicionamiento global no permiten la localización con precisión en espacios acotados. Debido a esto se presenta la necesidad de desarrollar sistemas de posicionamiento o localización en interiores que funcionen de manera eficiente y con bajos costos de implementación.

El GPS, en la actualidad, es la solución más aplicada para resolver problemas de localización de manera precisa y rápida en cualquier lugar del planeta. A pesar de sus grandes prestaciones, este sistema no funciona en ambientes cubiertos o interiores debido a la necesidad de que exista línea de vista con los satélites que determinan la posición, ante esta problemática surge un nuevo concepto: los LPS [1].

De las varias posibilidades tecnológicas para el diseño de sistemas de localización en entornos acotados, las basadas en señales RF (radiofrecuencia) experimentan un gran auge. Este impulso se debe a que las tecnologías inalámbricas [2] han sufrido una fuerte demanda en el mercado de las telecomunicaciones desde hace unos años.

El posicionamiento de objetos y personas en interiores ha sido objeto de estudio e investigación en el último tiempo. Los resultados de este trabajo han sido sistemas compuestos de lectores y etiquetas que trabajan de manera análoga a los sistemas de localización en exteriores, definiendo mediante algoritmos de localización la posición del móvil en determinado momento y en tiempo real.

Los RTLS (Sistemas de Localización en Tiempo Real) [3] que predominan actualmente, en su mayoría, utilizan gran cantidad de infraestructura fija (sensores, puntos de control, estaciones base, etc.) lo que aumenta los costos de implementación, a pesar de que los precios de esta tecnología han presentado un paulatino descenso. Esto lleva a buscar nuevos sistemas de posicionamiento en interiores que aprovechen infraestructura, recursos y equipos existentes en las edificaciones.

Actualmente las redes inalámbricas están orientadas a dar cobertura de conexión, tanto para necesidades empresariales como particulares, en ubicaciones de acceso público como estaciones, hospitales, universidades, hoteles, cafeterías, bares, etc. Para muchas de las actividades que se desarrollan en estos entornos cerrados se espera poder determinar la posición de un objeto o persona usando la infraestructura presente, sin afectar los otros servicios que presta la red.

## **2. JUSTIFICACIÓN**

<span id="page-17-0"></span>Conceptos como georreferenciación, localización y posicionamiento son cada vez más comúnmente aplicados en el mejoramiento de procesos industriales y de prestación de servicios, en general, lo que se busca con la implementación de sistemas de este tipo es elevar los niveles de productividad y conseguir una disminución en los costos de los procesos. Estas mejoras son consecuencia de tener acceso rápido y en todo momento a la ubicación precisa de los elementos críticos de un proceso (equipos o personas), ahorrando de esta manera tiempo y recursos a la vez que se mejoran las condiciones de seguridad.

El uso de tecnologías inalámbricas ofrece la posibilidad de implementar sistemas de posicionamiento local en espacios acotados con niveles de precisión aceptables.

Luego de realizar un análisis de tecnologías y métodos de localización [4], se seleccionó la tecnología Wi-Fi debido a que presenta aceptables niveles de exactitud, es de bajo costo, buena calidad de servicio y escalabilidad, además tiene como ventaja que permite el aprovechamiento de infraestructura de red existente sin afectar el desempeño de la misma. Un sistema que funcione con estas características tiene un amplio espectro de aplicaciones que hará bastante viable su comercialización y posicionamiento en el mercado.

## **3. OBJETIVOS**

### <span id="page-18-1"></span><span id="page-18-0"></span>**3.1 OBJETIVO GENERAL**

Construir un prototipo de sistema de posicionamiento local en tiempo real basado en el uso de tecnología inalámbrica, diseñado de manera que pueda ser implementado en cualquier edificación para la localización de personal y equipos.

## <span id="page-18-2"></span>**3.2 OBJETIVOS ESPECÍFICOS**

- Desarrollar un prototipo de sistema de posicionamiento local, basado en el método de indicador de intensidad de señal recibida.
- Construir un módulo inalámbrico de rastreo portable y de bajo consumo de potencia.
- Diseñar un algoritmo para la localización que dé como resultado una aproximación matemática de posición.
- Implementación del algoritmo de localización en un componente de software con una interfaz gráfica amigable con el usuario.

## **4. MARCO TEÓRICO**

#### <span id="page-19-1"></span><span id="page-19-0"></span>**4.1 SISTEMAS DE POSICIONAMIENTO**

Un sistema de posicionamiento consiste en el uso de tecnologías y métodos de localización, un medio de transmisión para el envío y recibo de información desde el dispositivo móvil al centro de control, y un programa de visualización de la ubicación, con la posibilidad de realizar un seguimiento del objetivo durante un periodo de tiempo determinado.

#### <span id="page-19-2"></span>**4.2 SISTEMA DE POSICIONAMIENTO GLOBAL - GPS**

El sistema GPS tiene, básicamente, tres componentes: satélites, receptores y estaciones de control terrestre. El sistema cuenta con 24 satélites distribuidos en seis órbitas polares diferentes, situadas a más de 2.000 kilómetros de distancia de la Tierra [5].

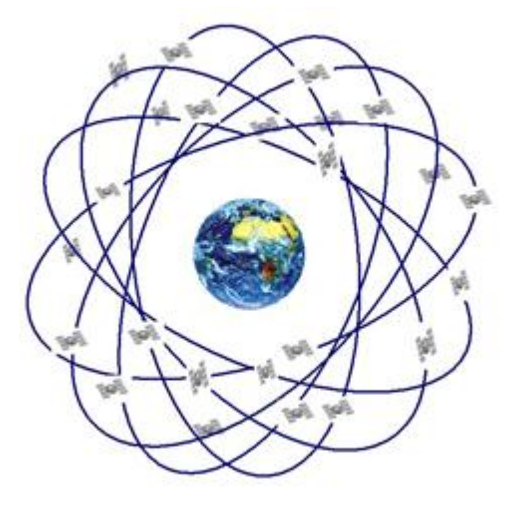

Figura 1. Sistema GPS

Cada satélite gira alrededor del planeta dos veces cada 24 horas. Siempre están visibles para los receptores GPS por lo menos cuatro satélites, cuanto mayor sea el número de satélites encontrados mejor será su estimación de la posición; de cada uno de ellos el receptor obtiene la posición del satélite emisor y el tiempo de envío de cada muestra

recibida. Con estos datos, el GPS calcula, por triangulación, su posición absoluta dentro de la Tierra (latitud, longitud, altitud).

Este sistema tiene una precisión que puede llegar a ser de decenas de metros, lo cual es bastante bueno para localizar un objetivo a nivel global, pero no tiene uso práctico para localización dentro de un área reducida.

Otro inconveniente que presenta el GPS es que necesita línea de vista con los satélites, lo cual dificulta obtener la posición cuando se está dentro de ubicaciones cubiertas, como edificios o incluso calles estrechas. Generalmente, el dispositivo GPS tiene grabado un mapa para hacer más comprensible la posición para el usuario, sin mapas sólo se podrá informar los valores de longitud, latitud y altitud, y estos datos no suelen ser fáciles de interpretar por parte del usuario común.

#### <span id="page-20-0"></span>**4.2.1 Cómo funciona el GPS**

El principio matemático de la triangulación permite establecer el punto sobre el cual está situado un objeto o persona. Para realizar este cálculo es necesario conocer la distancia que separa al objetivo de tres puntos de ubicación conocida y trazar tres círculos, cuyos radios r se corresponden con esas distancias [6].

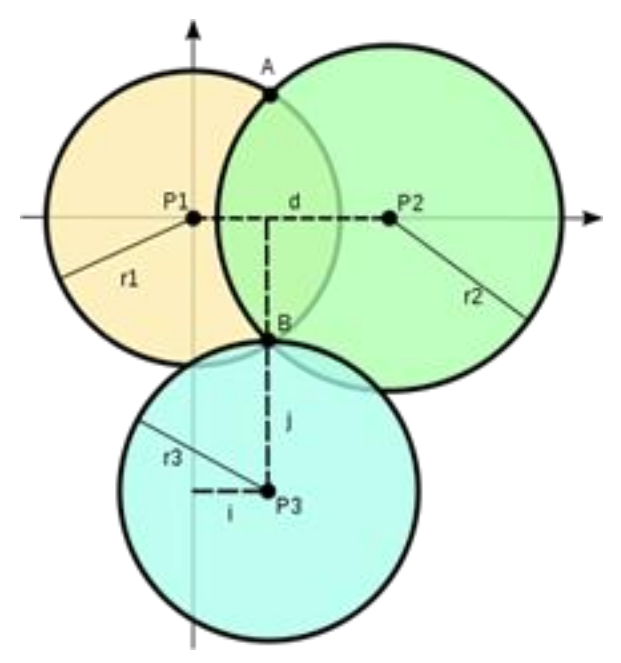

Figura 2. Principio de triangulación, usado en el GPS para determinar la ubicación

El principio de funcionamiento de los receptores GPS es básicamente el siguiente: Cuando el receptor detecta el primer satélite se genera una esfera virtual cuyo centro es el propio satélite. El radio de la esfera, que corresponde a la distancia que existe desde su centro hasta la superficie de la Tierra, será la misma que separa al satélite del receptor. Éste último asume entonces que se encuentra situado en un punto cualquiera de la superficie de la esfera, que aún no puede precisar. Al calcular la distancia hasta un segundo satélite, se genera otra esfera virtual.

La esfera anteriormente creada se superpone a esta otra y se crea un anillo imaginario que pasa por los dos puntos donde se interceptan ambas esferas. En ese instante ya el receptor reconoce que sólo se puede encontrar situado en uno de ellos.

El receptor calcula la distancia a un tercer satélite y se genera una tercera esfera virtual. Esa esfera se corta con un extremo del anillo anteriormente creado en un punto en el espacio y con el otro extremo en la superficie de la Tierra. El receptor discrimina como ubicación el punto situado en el espacio utilizando sus recursos matemáticos de posicionamiento y toma como posición correcta el punto situado en la Tierra.

Una vez que el receptor ejecuta los tres pasos anteriores ya puede mostrar en su pantalla los valores correspondientes a las coordenadas de su posición, es decir, la latitud y la longitud.

Para detectar también la altura a la que se encuentra situado el receptor GPS sobre el nivel del mar, tendrá que medir adicionalmente la distancia que lo separa de un cuarto satélite y generar otra esfera virtual que permitirá determinar esa medición, aplicando el mismo principio.

#### <span id="page-22-0"></span>**4.3 OTROS SISTEMAS DE LOCALIZACIÓN**

#### <span id="page-22-1"></span>**4.3.1 Localización mediante la red de telefonía móvil**

Los fabricantes y, por supuesto, los operadores de telefonía móvil han empezado a ofrecer servicios de localización que determinan, con una precisión más bien baja, la posición de un usuario. Una gran ventaja que presenta la localización a través de la telefonía celular es que no se necesita ningún hardware adicional aparte del teléfono móvil.

Este tipo de localización se basa principalmente en la detección de la celda a la que está conectada el móvil, así mismo se emplean mediciones de tiempos de llegada, ángulos de llegada y procesos de triangulación para dar una mayor aproximación de la posición del usuario.

#### <span id="page-22-2"></span>**4.3.2 A-GPS o GPS Asistido**

Este sistema se suele usar en teléfonos inteligentes y otros dispositivos móviles. El desarrollo de A-GPS [7] fue acelerado por requerimiento del servicio de emergencias estadounidense, el cual solicita la posición de un teléfono móvil en caso de que realice una llamada de emergencia.

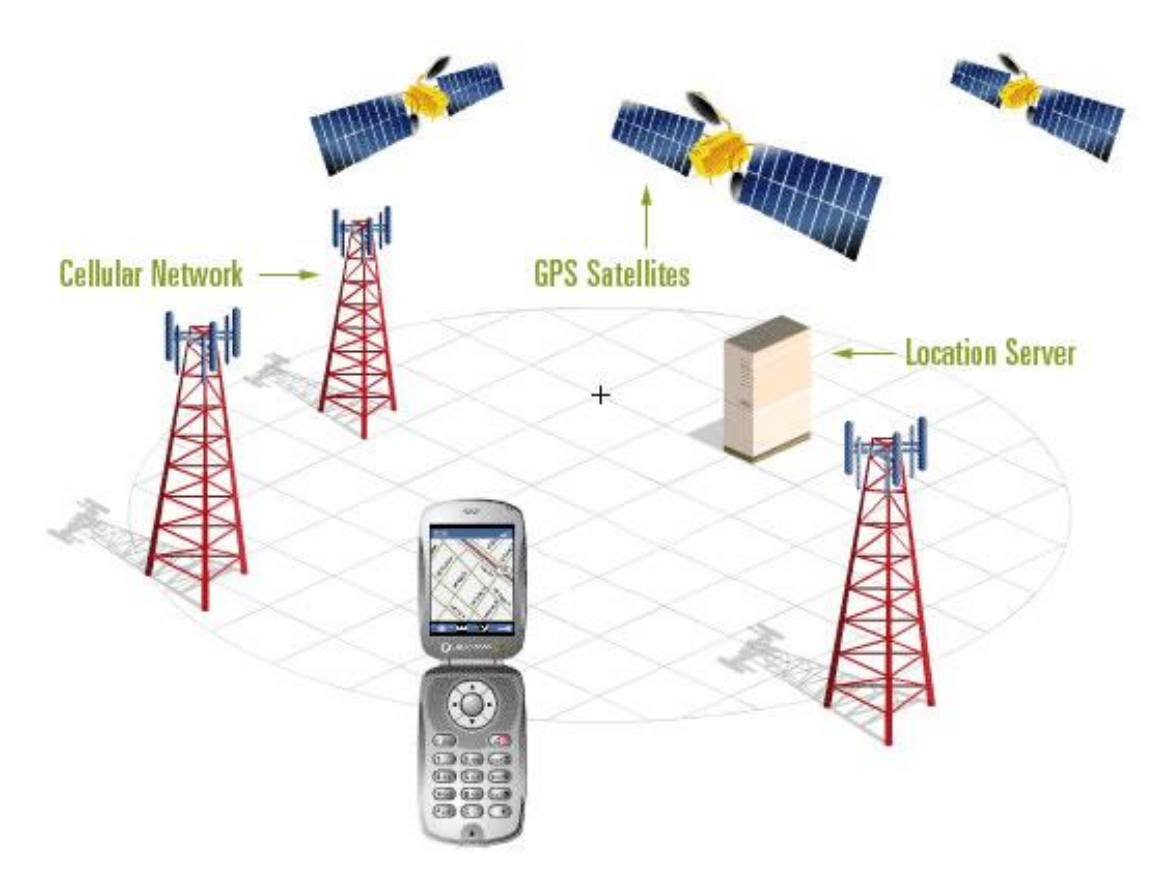

Figura 3. Diagrama de red del GPS asistido

<span id="page-23-0"></span>El GPS convencional presenta dificultades a la hora de entregar posiciones precisas en condiciones de baja señal, la Figura 3 presenta un diagrama sencillo del funcionamiento del sistema A-GPS. Un receptor A-GPS puede solucionar estos problemas de diversas formas mediante el acceso a un Servidor de Asistencia en línea (modo "on-line") o fuera de línea (modo "off-line"). Los modos en línea acceden a los datos en tiempo real, por lo que tienen la necesidad de tener una conexión de datos activa con el consiguiente costo de conexión. Por otro lado, los sistemas fuera de línea permiten utilizar datos descargados previamente.

Por tanto, algunos dispositivos A-GPS requieren una conexión activa (modo en línea) a una red celular de teléfono para funcionar, mientras que en otros simplemente se hace el posicionamiento más rápido y preciso, pero no se requiere conexión (modo fuera de línea).

### <span id="page-24-0"></span>**4.4 TECNOLOGÍAS DE LOCALIZACIÓN EN INTERIORES**

El desarrollo de sistemas de localización en interiores es resultado de la inexactitud de los resultados del sistema GPS para determinar la posición de un móvil dentro de una edificación.

Hasta ahora, no existe una tecnología universal que se esté empleando en todos los ámbitos de localización en interiores, esto se debe principalmente a las desventajas que presentan unas y otras dependiendo del entorno en el que se desempeñan.

A continuación se presentan distintos tipos de sistemas de posicionamiento, describiendo sus métodos de localización, además de las ventajas y desventajas que presentan a la hora de localizar dispositivos en interiores.

#### <span id="page-24-1"></span>**4.4.1 RFID**

Una alternativa para la localización en interiores son los sistemas RFID (Identificación por radiofrecuencia) [8], este tipo de sistemas está basado en etiquetas de radiofrecuencia que contienen una antena emisora/receptora que al ser excitada por un transmisor emite una señal, de tal manera que un usuario que porte una etiqueta RFID puede ser detectado por lectores ubicados en distintos lugares de la edificación, obteniendo así su ubicación relativa en un momento determinado.

El propósito fundamental de la tecnología RFID es transmitir la identidad de un objeto portador de una etiqueta mediante ondas de radio. Existen dos tipos de etiquetas: las etiquetas pasivas, que no necesitan alimentación eléctrica interna, y las etiquetas activas, que sí requieren tener una fuente de alimentación. Una de las ventajas del uso de radiofrecuencia, comparada con otras tecnologías de identificación, es que no se requiere visión directa entre emisor y receptor.

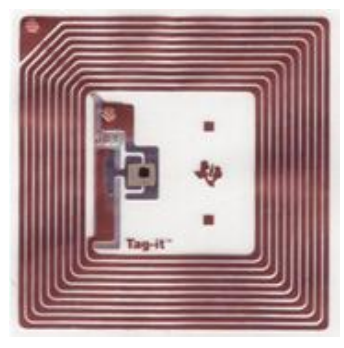

Figura 4. Etiqueta RFID

#### 4.4.1.1 Funcionamiento de un sistema de localización RFID

El sistema de localización mediante RFID funciona, básicamente, de la siguiente manera: la etiqueta RFID, que contiene los datos de identificación del objeto al que se encuentra adherida, genera una señal de radiofrecuencia con esta información, posteriormente esta señal es captada por un lector RFID, el cual se encarga de leer la información y pasarla, en formato digital, a la aplicación específica que utiliza RFID. [4]

Los componentes principales de este tipo sistemas son:

*Etiqueta RFID o transpondedor*: compuesta por una antena, un transductor y material encapsulado o chip. El propósito de la antena es permitirle al chip, el cual contiene la información de identificación, transmitir la información de la etiqueta. Existen varios tipos de etiquetas. El chip posee una memoria interna con una capacidad que depende del modelo y varía de una decena a millares de bytes.

*Lector de RFID o transceptor:* compuesto por una antena, un transceptor y un decodificador. El lector envía periódicamente señales para ver si hay alguna etiqueta en sus inmediaciones. Cuando capta una señal de una etiqueta (la cual contiene la información de identificación de ésta), extrae la información y se la pasa al subsistema de procesamiento de datos.

*Subsistema de procesamiento de datos o Middleware RFID:* proporciona los medios de proceso y almacenamiento de datos.

#### <span id="page-26-0"></span>**4.4.2 Bluetooth**

Consiste en identificar los dispositivos Bluetooth [10] que están al alcance de una red y, por medio de procedimientos de triangulación, ver su localización.

Este sistema presenta tres tipos de componentes: clientes, puntos de acceso Bluetooth y servidores. Los clientes son los dispositivos que se quiere localizar. Los puntos de acceso Bluetooth son los nodos usados como referencia en el algoritmo de localización y también usados para la comunicación con los servidores, a su vez, los servidores almacenan los mapas de potencia de señal de cada sector y ejecutan los algoritmos de localización.

#### <span id="page-26-1"></span>**4.4.3 ZigBee**

Este tipo de sistema de localización está basado en sensores con el protocolo IEEE 802.15.4, conocido como ZigBee [11], este sistema es de bajo costo, bajo consumo de energía y se basa principalmente en obtener el RSSI de los dispositivos y el uso de algoritmos de localización.

Con este tipo de tecnología también se utiliza el método de *fingerprinting* o huella digital, que consiste en identificar la posición del dispositivo móvil con base en unos datos recogidos previamente del entorno en el que está el sistema, que se conoce como discretización.

#### <span id="page-27-0"></span>**4.4.4 Wi-Fi, protocolo 802.11**

Una red Wi-Fi [12] consta de uno o varios AP (Puntos de Acceso) y varios clientes conectados a uno de esos puntos de acceso, en la Figura 5 se ilustra una red inalámbrica típica. Cada AP emite periódicamente una baliza o *beacon* para hacer notar su presencia a los usuarios (representados por tarjetas de red inalámbricas), los cuales de este modo pueden saber en todo momento qué redes inalámbricas hay disponibles en su entorno.

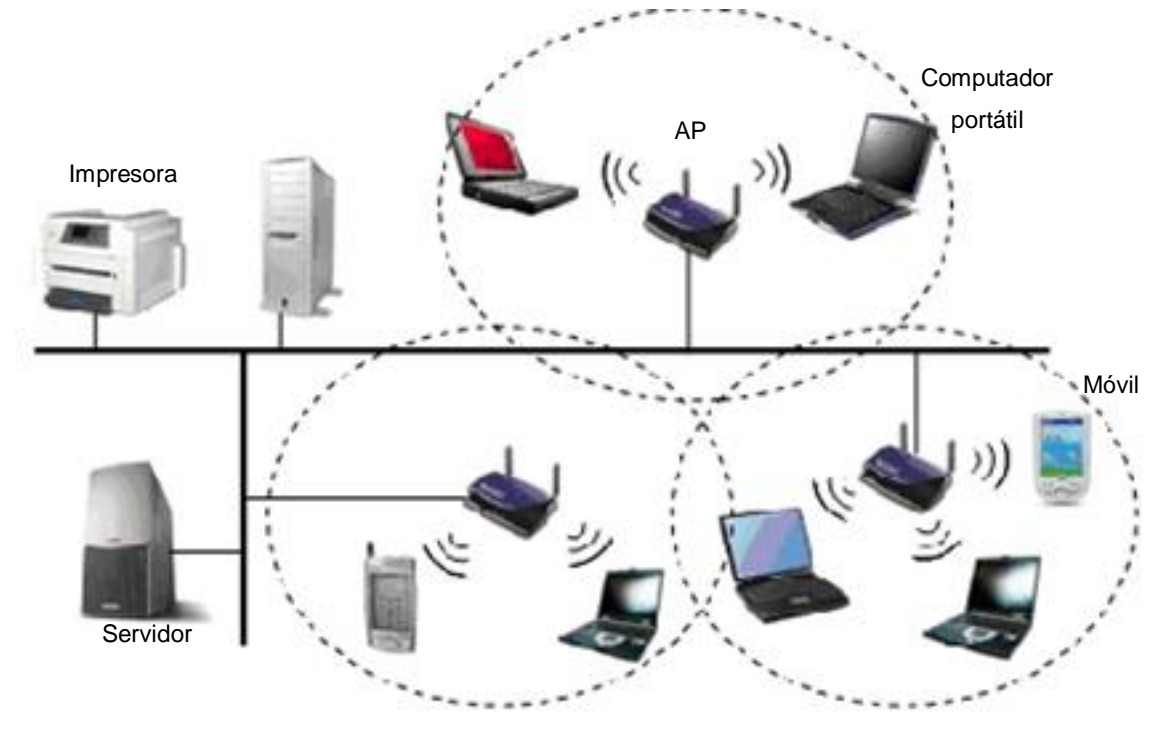

Figura 5. Esquema de red inalámbrica

Para su funcionamiento, los sistemas de localización Wi-Fi usan tecnología de alta frecuencia que permite identificar individualmente cada uno de sus componentes.

La localización mediante redes locales inalámbricas [13] puede llevarse a cabo de varias formas; la más sencilla es la basada únicamente en el punto de acceso más cercano al terminal. Se pueden usar varios métodos para la localización [4]:

- Tiempo de llegada (ToA *Time of Arrival*)
- Diferencia de tiempo de llegada (TDoA *Time Difference of Arrival*)
- Angulo de llegada (AoA *Angle of Arrival*)
- Intensidad de la señal recibida (RSS *Received Signal Strength*)

Los métodos más modernos de localización se basan en motores de posicionamiento que almacenan la medida de potencia de señal en diferentes puntos del área de cobertura. En la siguiente sección se hace una descripción detallada de estos métodos de localización.

## <span id="page-28-0"></span>**4.5 SISTEMA DE LOCALIZACIÓN WI-FI**

La localización basada en tecnología Wi-Fi [14] cubre necesidades de localización y seguimiento de recursos donde el GPS no ofrece una precisión aceptable. La tecnología Wi-Fi ofrece muchas ventajas a un costo reducido, debido a la reutilización de la red inalámbrica existente en el lugar de implementación.

Algunas de las ventajas de los sistemas de localización para interiores usando redes Wi-Fi son:

- Las ondas Wi-Fi pueden atravesar, con relativa facilidad, paredes y otros obstáculos. Por lo tanto, no es necesario tener numerosos puntos de acceso para realizar las lecturas.
- La tecnología utilizada es actualmente el estándar más común para comunicaciones locales inalámbricas, por lo cual hay disponibilidad alta de estos dispositivos y son de bajo precio.
- No tiene un alcance muy elevado, esta característica, aunque se pueda pensar lo contrario, es una ventaja teniendo en cuenta que el posicionamiento en interiores se hará en medidas de, máximo, decenas de metros.
- Para el funcionamiento de este tipo de sistemas no es necesario instalar ningún hardware adicional a los dispositivos ya existentes en la red.

#### <span id="page-29-0"></span>**4.5.1 Técnicas de localización Wi-Fi**

#### 4.5.1.1 Tiempo de llegada - ToA

La técnica *Time of Arrival* (Tiempo de llegada) está basada en la medición del tiempo que tarda una señal electromagnética en llegar de emisor a una etiqueta o receptor. Dado que existe una relación lineal entre tiempo de propagación y distancia recorrida, mediante técnicas de triangulación se puede determinar la distancia entre emisor y receptor [15].

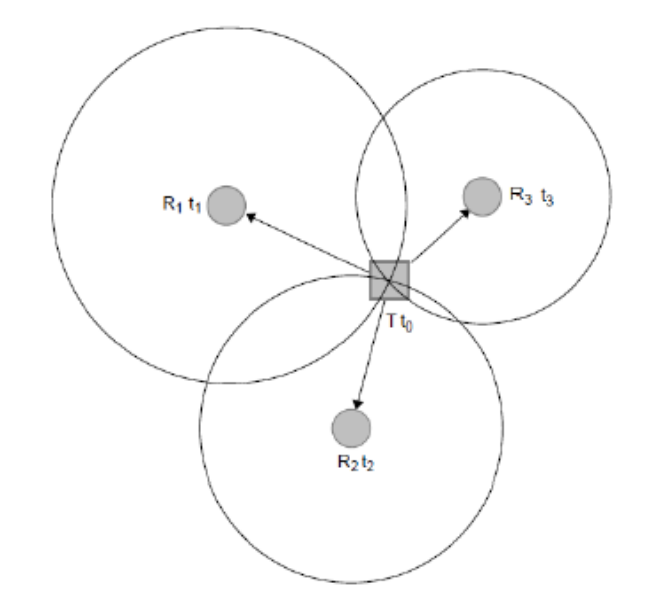

Figura 6. Determinación de la posición usando el método ToA [15]

Multiplicando el tiempo de llegada por la velocidad de propagación de la señal (aproximadamente 300 metros/microsegundo), se obtiene la distancia entre el transmisor y el receptor. Para la localización del receptor en un plano de dos dimensiones se requieren, mínimo, tres lectores. La posición se determina mediante la intersección de círculos con centro en el AP y radio igual a la distancia entre AP y etiqueta.

Dos fuentes de error afectan esta técnica: los efectos multitrayectoria y las condiciones de trayectoria directa no detectada. Los efectos multitrayectoria resultan en reflexiones y retransmisiones de trayectorias que se reciben a lo largo de la trayectoria directa, causando errores.

La condición de trayectoria directa no detectada sucede cuando la señal cae debajo del umbral de detección del receptor. Esta condición normalmente ocurre en los límites del área de cobertura o cuando la trayectoria directa entre el transmisor y el receptor es bloqueada por objetos metálicos grandes. Para tener mediciones confiables de los tiempos de propagación, los relojes de etiquetas y lectores deben estar sincronizados.

4.5.1.2 Diferencia de tiempo de llegada - DToA

Este método consiste en medir la diferencia en los tiempos de transmisión entre las señales recibidas desde cada uno de los transmisores hacia una etiqueta. También se conoce como método de posicionamiento Hiperbólico Tridimensional.

Mientras que el método ToA se puede ver como la intersección de círculos con centros cuyas coordenadas son conocidas, el método DToA puede verse como la intersección de hipérbolas.

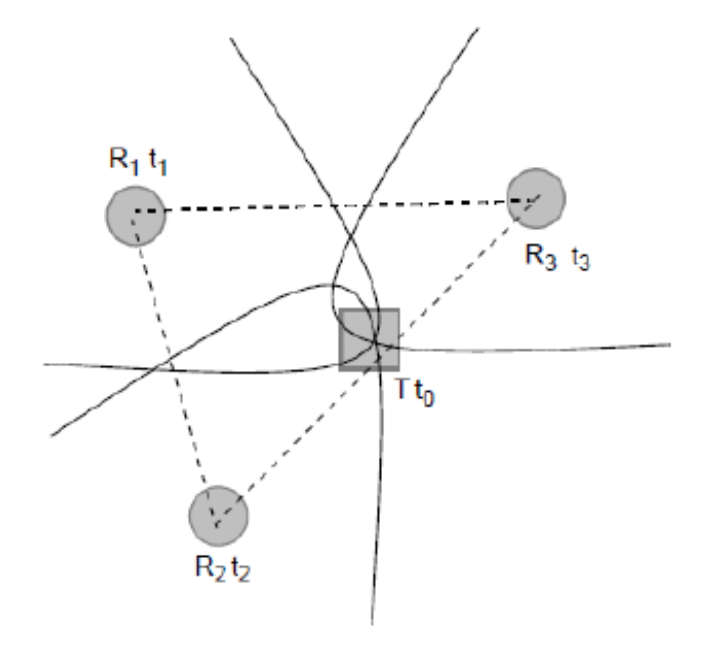

Figura 7. Posición de un objeto mediante el método DToA [15]

Mientras que en el método ToA se mide la cantidad de tiempo en el que una etiqueta envía una señal hacia los lectores, el sistema DToA requiere que los lectores graben cuándo las señales fueron recibidas. Como en ToA, también requiere que cada señal sea

transmitida en forma sincronizada, ya sea al mismo tiempo o con algún retardo conocido, y también necesita de tres o cuatro lectores de posiciones conocidas.

La información recogida por los lectores, de cuándo las señales fueron recibidas, es enviada al sistema de localización, que calcula las diferencias de tiempo de las señales recibidas entre cada uno de los lectores; esta diferencia es transformada a través de un algoritmo que provee una estimación de la posición de la etiqueta. Matemáticamente, el móvil está localizado en la intersección de tres hipérbolas.

Los sistemas de este tipo requieren la sincronización de los relojes de cada lector. Además, el método DToA es afectado por la propagación multitrayecto, ruido e interferencias, lo que resulta en intersecciones inexactas de las hipérbolas.

La ventaja del DToA respecto del ToA es que, al medir primero el tiempo de forma relativa, frente a la medida absoluta del ToA, se puede disminuir el error porque se puede usar una resolución temporal mayor.

4.5.1.3 Ángulo de llegada - AoA

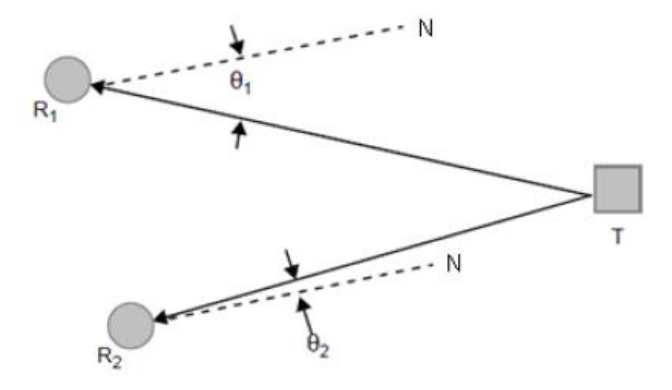

Figura 8. Método de localización por ángulo de llegada [15]

Las técnicas de localización basadas en el ángulo de llegada son comunes en el procesamiento de señales. En lugar del uso de una sola antena, se despliegan varias antenas de forma que se pueda inferir el ángulo de llegada de la señal. Después de esto, la estimación de la localización se basa en la triangulación de estos ángulos.

Aunque el sistema es bastante preciso, también es verdad que los dispositivos Wi-Fi no incluyen *arrays* de antenas, sino una, o como mucho dos, y por esta razón no se puede implementar un sistema de localización basado en AoA sin hardware adicional.

En realidad, la técnica del ángulo de llegada es efectiva sólo cuando no hay multitrayectos porque, en caso de haberlos, se puede pensar que la señal viene de otro lugar al medir el ángulo de una señal reflejada.

4.5.1.4 Intensidad de señal recibida - RSSI

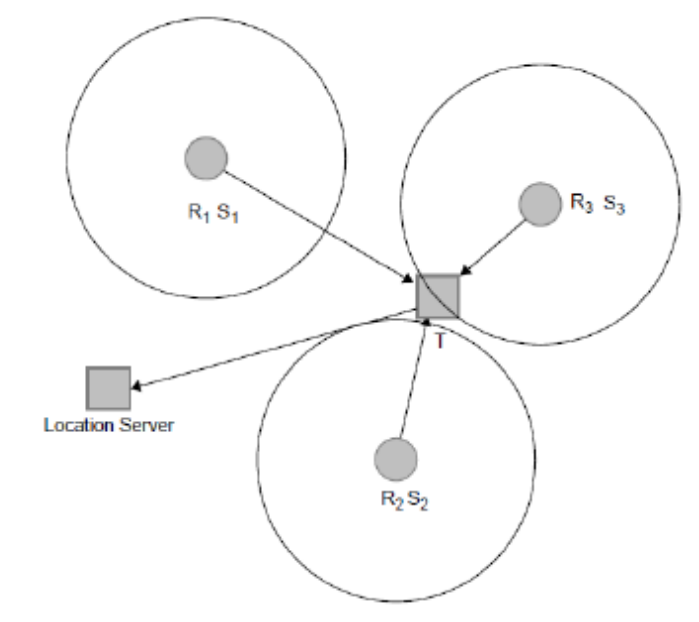

Figura 9. Sistema de Localización usando RSSI [15]

La técnica basada en RSSI [16] consiste en medir la atenuación de la señal recibida para inferir la localización del terminal móvil. Con base en este indicador se puede estimar la distancia que separa a la etiqueta de cada AP.

Este método usa varios puntos de acceso de una red inalámbrica simultáneamente para obtener la localización de un dispositivo. La intensidad de señal recibida de tres puntos de acceso es usada para determinar la posición de un equipo o persona que porten una etiqueta.

Este es el método más utilizado en redes tipo WLAN para localización en interiores, debido a que en estos sistemas no se requiere ningún cambio o hardware adicional, ya que la mayoría de dispositivos WLAN proveen de información de las mediciones de intensidad de señal recibida.

Los métodos basados en la intensidad de señal recibida están ampliamente divididos en dos grupos: huella digital de radiofrecuencia (*fingerprinting*) y por modelo de propagación.

La huella digital de radiofrecuencia consiste en generar un mapa de intensidad de señal recibida del área de interés, anotando el valor de intensidad de señal por cada punto de acceso en cada posición en el mapa. La distancia entre cada punto de medición influye en la exactitud, por lo que se debe escoger un espaciamiento coherente sin llegar a un extremo de tener una división muy fina, ni puntos muy lejanos entre sí.

Para determinar la posición de un objeto o persona en particular, se lee la intensidad de señal recibida de todos los puntos de acceso y usando un algoritmo se encuentra el punto más cercano que mejor coincide con los valores de lectura de señal que se midieron en el levantamiento inicial y que se tienen almacenados en una base de datos.

Una desventaja de este tipo de sistemas es que, al hacer el levantamiento, las mediciones se realizan con unas condiciones iniciales y éstas pueden cambiar según el entorno; por ejemplo, al agregar una pared o colocar muebles grandes. Esto afecta los valores medidos debido a la pérdida por multitrayecto y, entonces, pueden no coincidir los valores medidos en un inicio con los actuales y provocar errores en la localización; esto se resolvería volviendo a realizar las mediciones del levantamiento cuando ocurra un cambio drástico en el entorno.

Por otra parte, en los sistemas que utilizan un modelo de propagación, la distancia entre un objeto o persona y un lector está determinada mediante la conversión del valor de intensidad de señal en el lector en una medición de distancia basada en la potencia de salida conocida de la señal de la etiqueta y en un modelo particular de pérdida de trayectoria. Este método es bastante complejo y también está sujeto al problema de cambios en el entorno que se deben actualizar en el modelo de propagación para cada trayectoria.

Con base en las características y el funcionamiento de los distintos métodos de localización, además, teniendo en cuenta los requerimientos de precisión, consumo de energía y costo que debe cumplir el prototipo de este proyecto, se ha determinado que el método de localización utilizado será el basado en el RSSI.

De los dos grupos de métodos RSSI expuestos, el que será utilizado es el de *fingerprinting*, por la flexibilidad, facilidad de calibración y actualización de la información de referencia, además que para usar el método por propagación es muy difícil encontrar un modelo que se ajuste a la realidad de las edificaciones, tomando en cuenta sobretodo el ambiente cambiante y dinámico de los entornos interiores.

### **5. DESCRIPCIÓN DEL SISTEMA**

<span id="page-35-0"></span>El sistema básico de localización cuenta con dos partes, la primera la constituyen los elementos de infraestructura de ubicación, conformada por los lectores o sensores y el objeto a localizar o etiqueta de rastreo. La segunda parte comprende el tratamiento de la información adquirida desde la infraestructura para determinar la posición del objeto mediante un algoritmo de localización.

El sistema de localización basa su funcionamiento en la medición de la intensidad de señal recibida desde los puntos de acceso de una red inalámbrica, presente en el sitio cubierto, hacia la etiqueta activa de rastreo y mediante un proceso matemático y lógico de selección y la aplicación de filtros y correcciones de error, para determinar las coordenadas de la etiqueta dentro de la edificación con la mayor precisión posible. Este resultado se muestra al usuario final haciendo uso de una interfaz gráfica en el computador para mejor interpretación de las coordenadas y la posición de la etiqueta dentro del edificio.

### <span id="page-35-1"></span>**5.1 INFRAESTRUCTURA FÍSICA**

El prototipo basa su funcionamiento en el uso de una red inalámbrica previamente establecida y debidamente configurada, dentro de la edificación donde se va a utilizar el sistema de localización, compuesta de varios AP (routers) que ofrezcan cubrimiento de conectividad a todo el lugar, los cuales, a su vez, serán usados por el sistema de posicionamiento como lectores, para establecer comunicación entre la etiqueta de rastreo, el programa de localización y el módulo de visualización.

Esta red inalámbrica debe disponer de un número de puntos de acceso que permita un posicionamiento preciso, es decir, que no haya zonas sin cubrimiento o con niveles por debajo de la potencia mínima de conexión y necesaria para la trasmisión de datos, al menos tres puntos de acceso son necesarios para realizar la localización y las etiquetas deben estar dentro de la cobertura de ellos. A mayor número de routers en el sistema se pueden determinar con mayor precisión las coordenadas de la ubicación del objeto.
El sistema de localización permite este uso de infraestructura previamente instalada debido a que el consumo de ancho de banda de la red es mínimo, de esta manera no se ve afectado el servicio de transmisión de datos y se pueden realizar las funciones para las que se diseño la red en principio sin alteraciones de conectividad. Incluso se puede hacer uso de servicios que demanden mayor ancho de banda como voz IP o *streaming* sin ningún tipo de interferencia con el prototipo de ubicación.

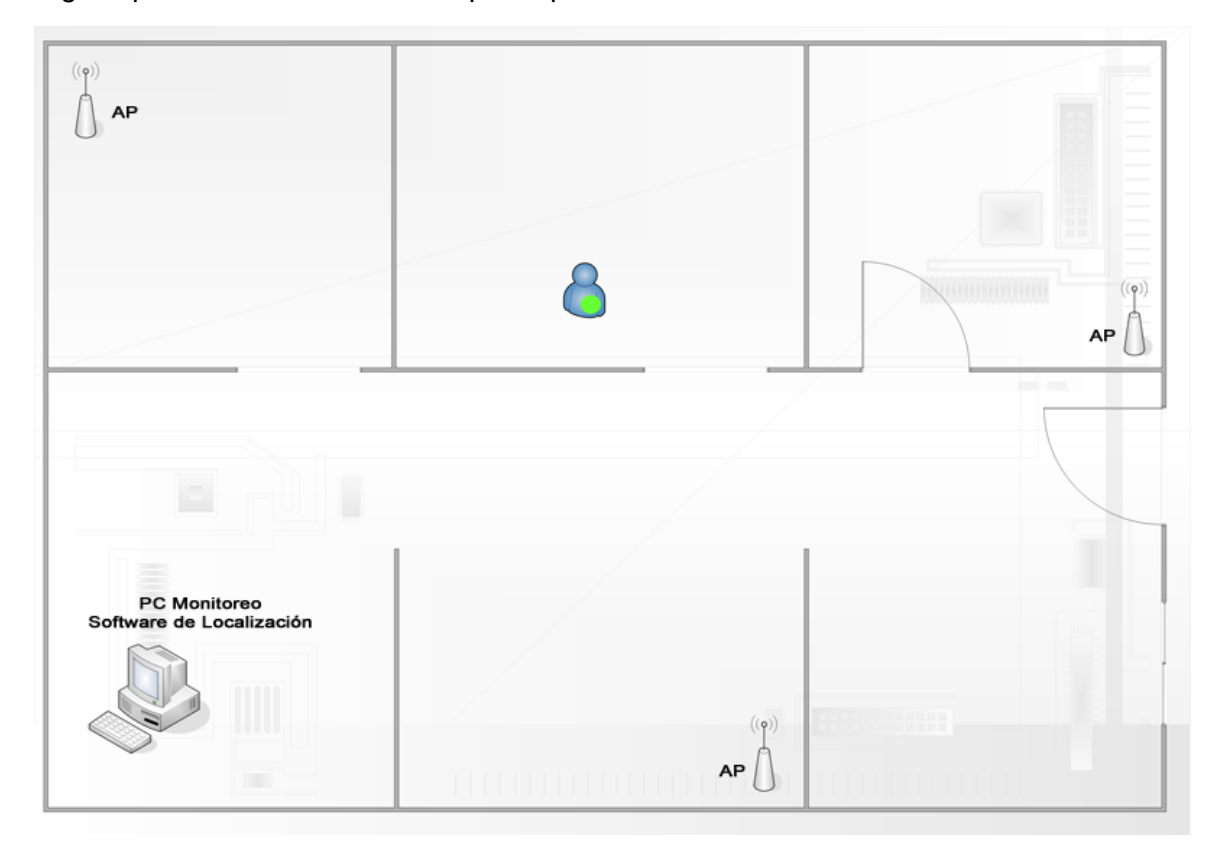

Figura 10. Infraestructura del sistema de localización planteado

#### **5.1.1 Puntos de acceso de la red – AP**

Para realizar las pruebas la infraestructura del sistema hace uso de unos routers inalámbricos estándar de uso general en configuración de AP. Estos routers son de fácil adquisición en el mercado y los manuales y la documentación necesaria para su instalación y configuración son de fácil acceso y entendimiento. Por su versatilidad, el sistema se puede utilizar sin limitaciones de los routers, es decir, sin tener que cambiar elementos de red existentes previamente en la edificación, ni hacer uso de determinadas marcas o características pues el proceso previo de calibración permite ajustar el sistema a las condiciones del lugar, lo cual se ve reflejado en un bajo costo de implementación. Para el prototipo se usaron routers estándar, incluso de varias marcas para demostrar esta característica.

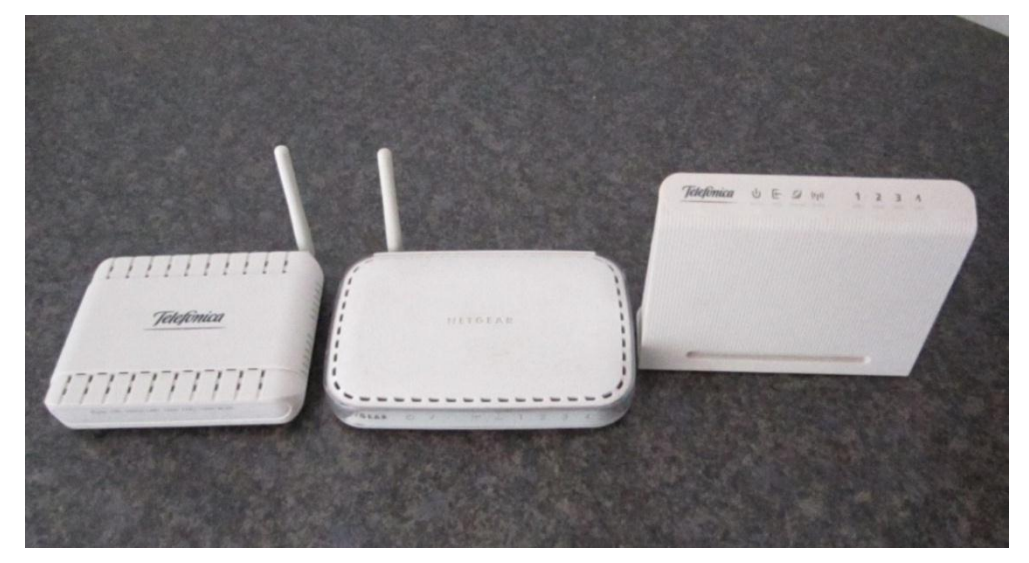

Figura 11. Routers utilizados en la red del prototipo

Como se puede ver en la Figura 11, incluso se pueden usar routers domésticos de uso habitual como los que son instalados por las empresas proveedoras de servicios de internet y comunicaciones del país.

#### 5.1.1.1 Routers utilizados en el prototipo

En el sistema se usaron cuatro routers de distintas marcas y características, configurados previamente dentro una red inalámbrica local. Cada router tiene su respectiva etiqueta SSID para identificarlo como parte de la red, esta identificación está asociada con la MAC de cada dispositivo, teniendo en cuenta que el algoritmo de localización va a usar estas direcciones para determinar la distancia y la situación del objeto a localizar con respecto a los AP del sistema.

| <b>SSID</b> | Marca                           | Antena<br>externa | <b>MAC</b>        | Imagen        |
|-------------|---------------------------------|-------------------|-------------------|---------------|
| RTLS4       | Huawei<br><b>HG530</b>          | <b>NO</b>         | 1C:1D:67:71:D3:EA |               |
| RTLS3       | <b>ZTE W300</b>                 | SÍ                | C8:D5:FE:90:37:B5 |               |
| RTLS2       | <b>ZTE W300</b>                 | SÍ                | C8:D5:FE:90:37:ED | $\frac{1}{2}$ |
| RTLS1       | <b>NETGEAR</b><br><b>WGR614</b> | SÍ                | 00:14:6C:22:91:7E | <b>NITOIA</b> |

Tabla 1. Routers usados en la red del prototipo y sus características principales

Los router tienen el sistema de seguridad WPA, para efectos del prototipo no se usó seguridad y la etiqueta de rastreo se puede comunicar con los router libremente sin el uso de claves. Sin embargo, en caso de que sea requerido el acceso a la red mediante clave (sea por el sistema WEP o el sistema WAP) el *software* de rastreo tiene la capacidad de enviar la clave de cada router como parte de una cadena de texto y obtener el acceso a la red para establecer comunicación y realizar la localización de los dispositivos.

## **5.1.2 Etiquetas de rastreo**

Las etiquetas de rastreo están diseñadas para ser adjuntadas al equipo o llevadas por la persona que se quiere localizar dentro de la edificación, estos son dispositivos, que remotamente mediante señales Wi-Fi, cada cierto tiempo notifican de su posición al programa de localización instalado en un servidor local de la red.

Por lo tanto, el tamaño de construcción debe permitir la fácil portabilidad del módulo, además su alimentación debe ser de baterías y debe ser de bajo consumo para reducir las limitaciones de movilidad por la edificación y localización debido a la falta de energía para la transmisión de datos. La etiqueta de rastreo no necesita de una antena externa para mantener la comunicación con la red, lo que la hace más sencilla de llevar por parte de una persona, o de adherir a algún elemento.

## 5.1.2.1 Módulo WiFly GSX RN-131C

Para la etiqueta de rastreo se utilizó el módulo LAN inalámbrico WiFly GSX 802.11 b/g RN-131C fabricado por Roving Networks y de montaje superficial, dentro de las características principales están su reducido tamaño y el bajo consumo de energía, que en modo de transmisión apenas llega a los 100mA.

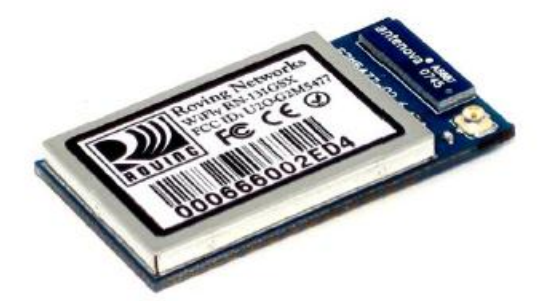

Figura 12. Módulo WiFly GSX RN-131C

#### 5.1.2.2 Descripción del módulo inalámbrico

Es una solución de comunicación TCP/IP de muy bajo consumo de potencia, tiene la capacidad de activarse y conectarse a una red inalámbrica para enviar datos y volver al modo de suspensión en menos de 100 milisegundos, lo cual permite que el módulo RN-131 funcione durante varios años con dos pilas AAA estándar. El consumo de corriente es de solo 35 miliamperios cuando está activo y 4 microamperios en modo *sleep*.

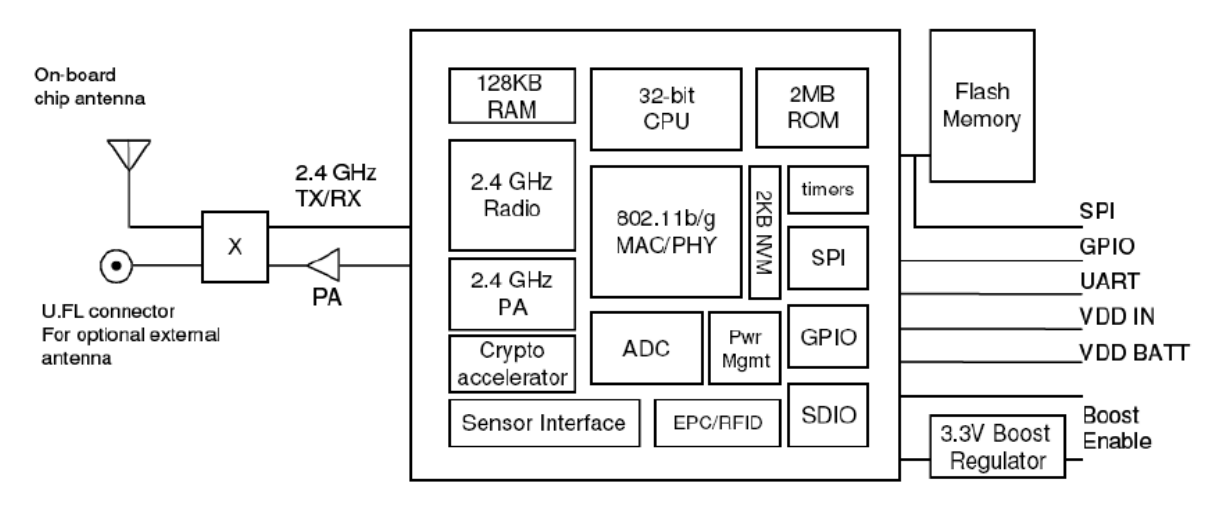

Figura 13. Diagrama de bloques del módulo RN-131

El RN-131 tiene incorporados: un radiotransmisor a 2,4 GHz, un procesador, pila TCP/IP, un reloj de tiempo real, un cripto-acelerador, manejo de consumo de energía e interfaces analógicas de los sensores, además tiene un *software* precargado para simplificar la integración y reducir al mínimo el tiempo de desarrollo de aplicaciones.

En la configuración más simple, el único hardware que requiere el módulo consta de cuatro conexiones (PWR, TX, RX, GND) para crear una conexión de datos inalámbrica. Existen dos versiones, la RN-131G y la RN-131C, la RN-131C tiene todas las características y capacidades de la RN-131G, pero está clasificado para la temperatura comercial (0 °C a 70 °C). El módulo utilizado para la construcción del prototipo es el RN-131C.El módulo es compatible con los estándares de seguridad WEP-128, WPA-PSK (TKIP), WPA2-PSK, EAP-TLS para WPA1 & WPA2 Enterprise.

La configuración típica de funcionamiento [17] del módulo se muestra en la Figura 14, incluye las conexiones de alimentación, la cual puede ser por medio de una fuente DC de 4 – 12 voltios o a través de una batería 2 – 3,3 voltios que es la escogida para este prototipo porque permite la portabilidad de la etiqueta. En el esquema también se incluye la conexión de los leds indicadores de estado, para reconocer cuándo el módulo está encendido, asociado a una red sin transmitir o en modo transmisión.

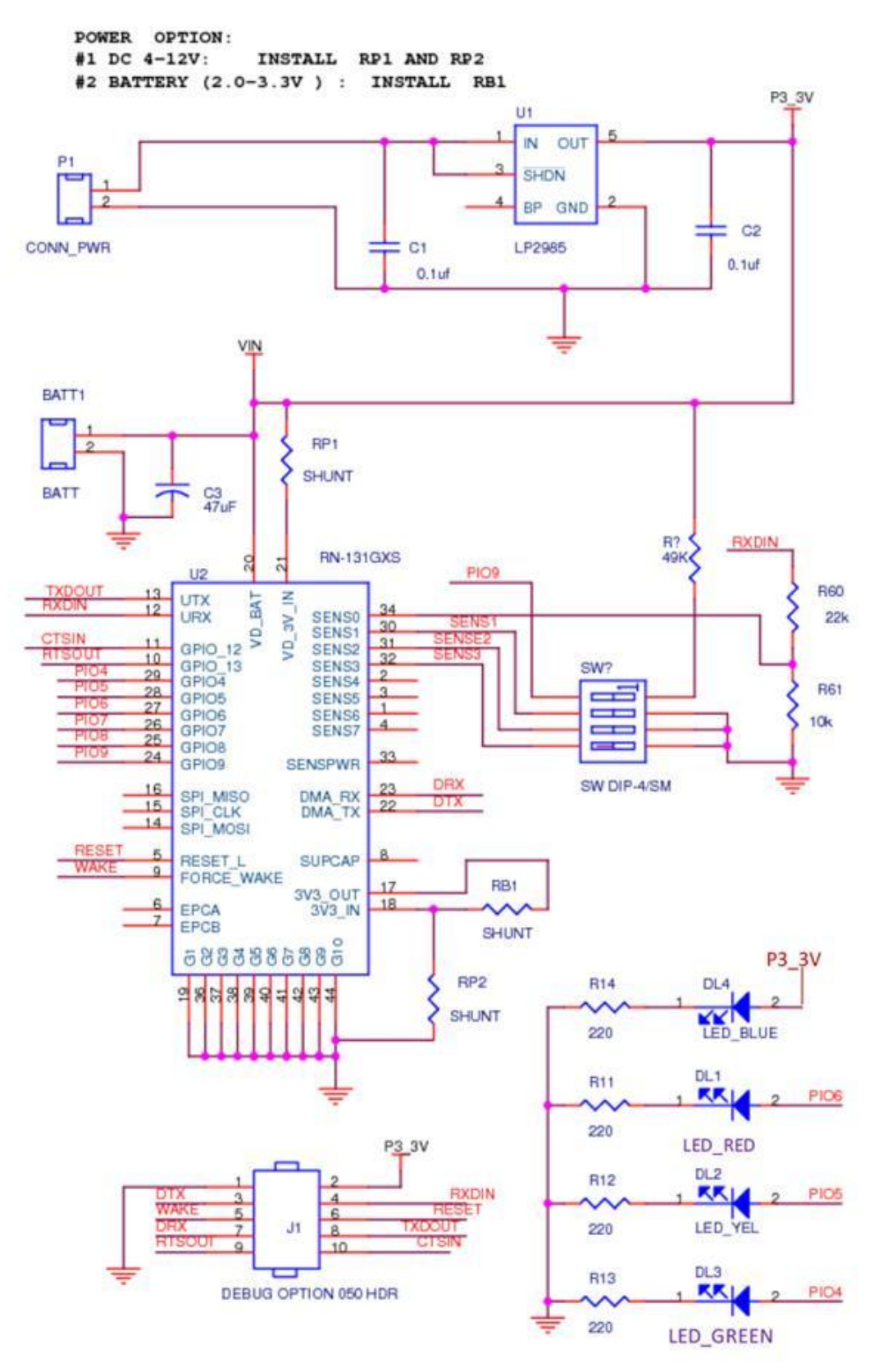

Figura 14. Diagrama esquemático del módulo remoto de rastreo [17]

La tarjeta se construyó en su totalidad con elementos de montaje superficial y se le adaptó una entrada de alimentación de dos baterías AAA, las dimensiones de la tarjeta son de 58mm x 42 mm.

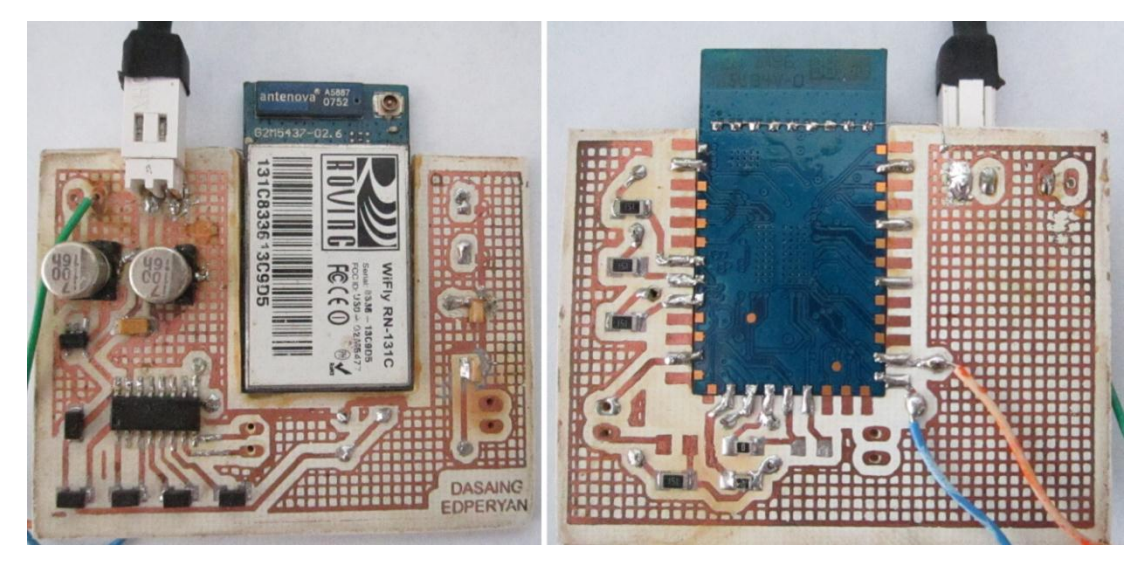

Figura 15. Vista frontal y vista trasera de la tarjeta del módulo remoto de rastreo

## 5.1.2.3 Configuración del módulo remoto

El módulo WiFly GSX se configura y controla mediante comandos ASCII y se puede realizar la comunicación entre computador y módulo remoto de dos maneras:

- Usando el modo de red inalámbricamente
- A través de la interfaz UART

La configuración del módulo remoto del prototipo se realizó mediante el modo de red inalámbrica.

Para el envío y recepción de comandos y la configuración del módulo RN-131Cse utiliza el *software* Teraterm, distribuido de manera gratuita por la empresa fabricante Roving Networks y que se puede descargar desde la página web [\(http://www.rovingnetworks.com/resources/show\)](http://www.rovingnetworks.com/resources/show), este programa es compatible con las versiones del Windows que se utilizan normalmente en la actualidad.

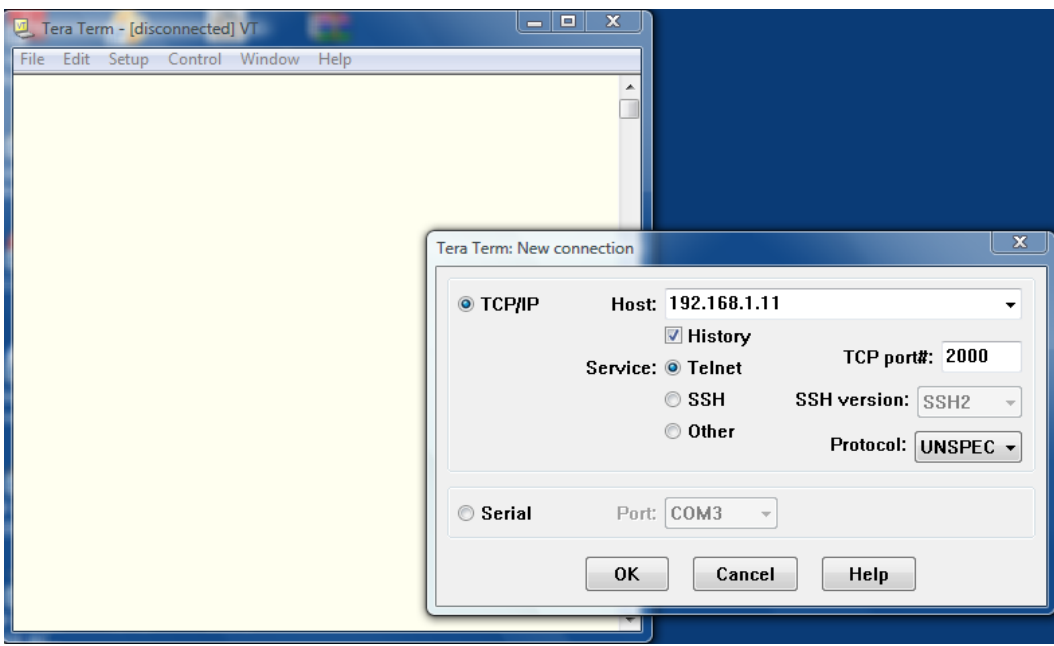

Figura 16. Comunicación de Teraterm con el módulo remoto en modo inalámbrico [17]

Para realizar la conexión en este modo se requiere configurar la red inalámbrica con los valores por defecto que vienen precargados en el módulo, de esta manera se logra que el RN-131C se enganche a la red y establezca comunicación con el computador y el *software*. Los parámetros son:

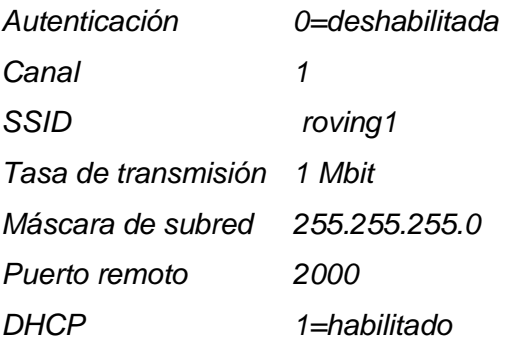

Una vez asociado el módulo con la red, se debe abrir una sesión TCP/IP mediante el programa Teraterm usando el servicio Telnet y el puerto 2000, en el host se debe escribir la IP adquirida por el módulo que le ha sido otorgada por el router, la IP se puede ver desde la pantalla de administración y configuración del router en la sección de *dispositivos conectados* o mediante cualquier programa de administración de red en el computador.

Hecho esto, se ha establecido la comunicación con el módulo y está listo para pasar del modo de transferencia de datos al modo de entrada de comandos.

A continuación se ingresan los caracteres *\$\$\$* y el módulo pasa a modo de entrada de comandos, respondiendo con un*CMD* en pantalla, mientras se encuentre en este modo el dispositivo acepta bytes ASCII como comandos de configuración.

5.1.2.4 Principales comandos de configuración del módulo remoto

Parámetros como el SSID, el canal, la dirección IP, la configuración del puerto serie y todos los ajustes de red se pueden ver y configurar en el modo de entrada de comandos. A continuación se presentan los comandos utilizados para configurar cada uno de estos parámetros, junto con los valores con los que han sido cargados y la descripción de las funciones de cada comando.

## Parámetros IP

Son los parámetros con los que el módulo remoto accede a la red y se comunica usando el protocolo TCP/IP.

*set ip address 192.168.0.11*, establece la dirección IP del módulo remoto.

*set ip dchp 0*, deshabilita el modo DHCP.

*set ip gateway 192.168.1.1*, establece la dirección IP de la puerta de enlace.

*set ip host 192.168.1.1*, establece la dirección IP del host remoto.

*set ip localport 2000*, establece el número de puerto local.

*set ip netmask 255.255.255.0*, establece la máscara de subred.

*set ip protocol 3*, establece el protocolo IP a servidor y cliente TCP y UDP.

*set ip remote 2000*, establece el puerto del host remoto.

*set ip ftp 208.109.78.34*, establece la dirección IP del servidor ftp de actualización de Roving Networks.

*set ftp remote 21*, establece el número de puerto del servidor ftp remoto.

### Parámetros de difusión

Son los parámetros que controlan el envío de los mensajes de difusión en protocolo UDP.

*set broadcast address 230.255.255.255*, establece la dirección a la cual es enviada el mensaje UDP.

*set broadcast interval 59*, establece el intervalo de tiempo al cual el mensaje UDP es enviado, se especifica en segundos.

*set broadcast port 50000*, establece el número de puerto al cual el mensaje UDP se envía.

### Parámetros de sistema

Son parámetros para configurar los contadores de tiempo.

*set sys sleep 10*, establece el tiempo para el modo de bajo consumo de energía, en segundos.

*set sys wake 50*, establece el tiempo para el modo de activo, en segundos.

*set comm idle 30*, establece el tiempo en el que se desconecta si no se recibe o transmite datos, en segundos.

#### Parámetros WLAN

Son los parámetros de la red a la que se conecta el módulo.

*set wlan antenna 0*, determina cuál antena usar, 0= antena integrada.

*set wlan channel 0*, establece el canal WLAN, valor de 0 implica que escaneará todos los canales según la máscara de canal.

*set wlan ssid RTLS1*, establece el nombre de SSID de la WLAN con la que se asocia.

*set wlan rate 0*, establece la tasa de transferencia a 1Mbit, para así no saturar la red, además que a mayor tasa disminuye el alcance.

*set wlan join 1*, determina que el módulo al iniciar se asocie automáticamente con los puntos de acceso que coincidan con el SSID configurado.

## Parámetros opcionales

Aquí se configura el nombre del módulo que es enviado como parte del mensaje de difusión UDP.

*set opt deviceid device\_01*, se establece la identificación del módulo, el tamaño máximo es de 32 bytes.

Los comandos de acción pertenecen a la otra categoría de instrucciones ASCII, éstos ejecutan alguna tarea en el momento en el que se los ingresa al módulo mientras está en modo de comando. A continuación se describen los principales comandos de acción:

*close*, desconecta una conexión TCP. *exit*, abandona el modo de comando. El mensaje EXIT es devuelto. *factory RESET*, carga los valores por defecto de fábrica en la configuraciónRAM. *leave*, desconecta al módulo del punto de acceso al que se encuentra asociado. *ping <dirección>*, realiza un ping a un host remoto a la dirección especificada. reboot, realiza un reinicio del módulo, similar a un ciclo de encendido. *scan<tiempo>*, realiza un escaneo de los puntos de acceso en los 13 canales, devuelve la dirección MAC, intensidad de señal, SSID, modo de seguridad de cada uno.

El tiempo de escaneo por defecto es de 200 ms por canal.

|                                                                | 192.168.1.11 - Tera Term VT                                                                                                    |  |
|----------------------------------------------------------------|----------------------------------------------------------------------------------------------------|--|
| File<br>Edit                                                   | Control Window<br>Help<br>Setup                                                                                                    |  |
| <b>Scan</b><br>k2.30><br>SCAN: Found 2<br>Nun<br>$\frac{1}{2}$ | MAC Address<br>Ch RSSI<br>SSID<br>Sec.<br>Suites<br>HEP 80: c6: ab: 8f: 91: 48<br>62168877 01 -44<br>1104<br>RTLS1 11 -31<br>Open 00:14:6c:22:91:7e<br>100 |  |

Figura 17. Respuesta del módulo remoto al comando scan

*show net*, muestra los parametros generales de la red a la cual se encuentra conectado el dispositivo.

| 192.168.1.11 - Tera Term VT                                                                                                    |  |  |                                |  |      |  |
|----------------------------------------------------------------------------------------------------|--|--|--------------------------------|--|------|--|
|                                                                                                    |  |  | File Edit Setup Control Window |  | Help |  |
| CHD<br>shou net<br>SSid=RTLS1<br> Chan=11<br> Assoc=OK<br>Rate=0, 1 Hb<br> Auth=OK<br>Hode=OPEN<br>DHCP=0K<br>Boot=96<br>Tine=FAIL<br>Links=1<br>k2.30> |  |  |                                |  |      |  |

Figura 18. Respuesta del módulo al comando *show net*

## **5.2 PROGRAMA DE LOCALIZACIÓN**

En el capítulo 4 se presentó el método de localización que usa el prototipo, está basado en la medición de la intensidad de señal recibida (RSSI)de la etiqueta de rastreo, y consiste en una primera etapa de recolección de información sobre las potencias medidas en los distintos sectores de la edificación y los guarda en un archivo de texto, a esta etapa se llama calibración; la segunda fase del proceso es la localización y visualización, consiste en comparar los valores de RSSI de la etiqueta de rastreo con los de la fase de calibración y determinar a cuál punto corresponden, mediante un algoritmo de localización; luego se presentan estos resultados sobre un plano de la edificación para que sean visualizados por el usuario.

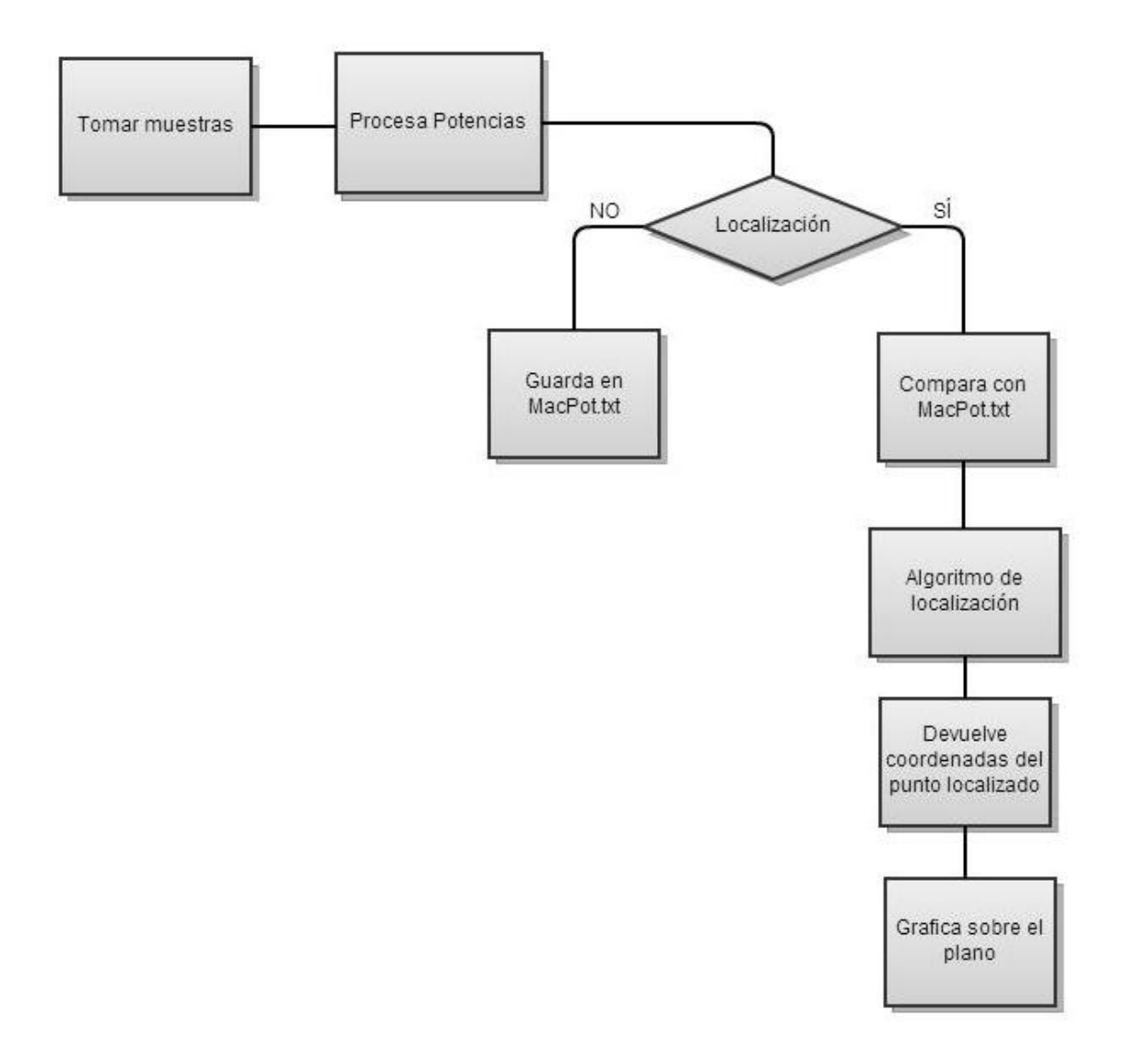

Figura 19. Diagrama de bloques del Sistema de Posicionamiento Local

El *software* de este Sistema de Posicionamiento Local en Tiempo Real está hecho para que sea instalado y ejecutado sobre el sistema operativo Windows (en las versiones XP, Vista y 7), está escrito en lenguaje Visual Basic .NET y fue desarrollado usando el IDE Microsoft Visual Studio 2010 Express, el cual es de distribución gratuita.

Dentro de esta aplicación están incorporadas las dos etapas del proceso mencionadas anteriormente: calibración y localización.

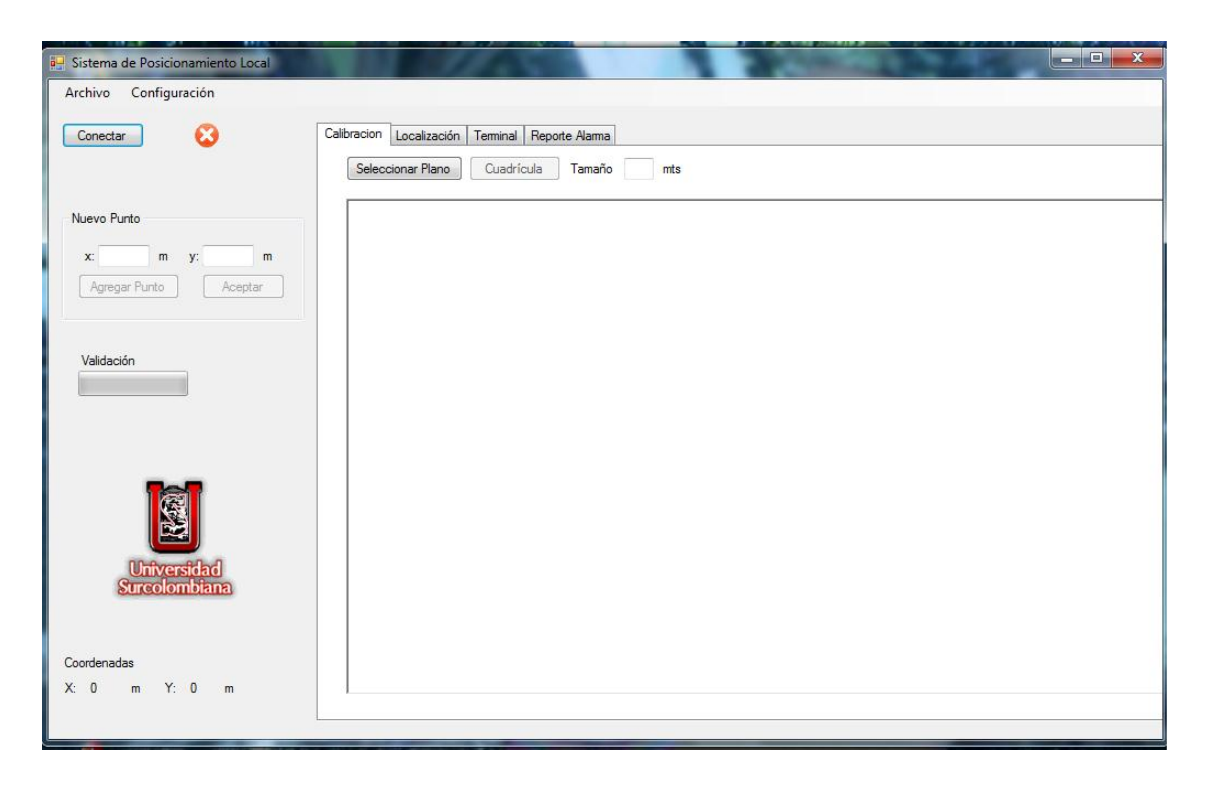

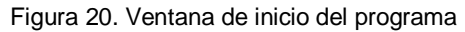

Así mismo, en la sección anterior se presentó el módulo WiFly GSX RN-131C, que se comunica utilizando el protocolo TCP/IP y el cual es el componente principal de la etiqueta de rastreo del prototipo. Cada uno de estos módulos WiFly es identificable dentro de todos los elementos de la red a partir de su dirección MAC, con base en esta característica funcionan los algoritmos de calibración y localización, además de ser útil para evitar conflictos entre dispositivos, el uso de este número como identificación es la base del proceso de localización, teniendo en cuenta que la dirección MAC es única para cada dispositivo y facilita la ubicación de cada etiqueta de rastreo mediante asociación, igualmente permite diferenciar los dispositivos AP de las etiquetas de rastreo a la hora de recopilar la información de potencias en el sistema.

### **5.2.1 Control Winsock de Visual Basic**

Este control de Visual Basic [18] es básico en la construcción del programa de localización del prototipo. Este control permite conectarse a un equipo remoto e intercambiar datos haciendo uso del Protocolo de Datagramas de Usuario (UDP) o con el Protocolo de Control de Transmisión (TCP). Ambos protocolos se pueden usar para crear aplicaciones cliente-servidor. De tal manera que con el uso de el control Winsock [19] se pueden crear aplicaciones cliente-servidor de recopilación de información e incluso de "conversación".

Este control es el que permite establecer comunicación entre la aplicación y las etiquetas WiFly de rastreo, para enviar y recibir datos y comandos, como por ejemplo el comando 'scan' que se muestra a continuación.

*If progbar = 1 Then WinSockCliente.EnviarDatos ("scan 20" + ControlChars.Cr) EndIf*

#### **5.2.2 Etapa de Calibración**

Para implementar el sistema de localización se realiza con anterioridad un proceso de levantamiento de información de magnitudes de potencias sobre el plano de la edificación, comúnmente este procedimiento recibe el nombre de *fingerprinting*, que consiste en obtener un mapeo y una representación gráfica de zonas con cubrimiento Wi-Fi y la intensidad de señal en cada una, tomando mediciones de las potencias recibidas por la etiqueta de posicionamiento desde todos y cada uno de los puntos de acceso (AP) de la red establecida y de la que será parte el sistema de posicionamiento local, como resultado de esto se obtiene una base de datos, coordenadas y potencias, con la cual se comparan posteriormente los resultados del proceso de localización.

Lo primero es tener un plano de la edificación donde se implementará el sistema de localización, lo siguiente es determinar una serie de puntos dentro del plano, debidamente espaciados el uno del otro, teniendo en cuenta la variación de intensidad de potencia versus metros que presentan los AP. Se realizan las mediciones de potencia en cada uno de estos puntos y se almacenan los resultados. Es importante determinar una distancia entre puntos de referencia que permita tener variaciones considerables de potencia, que a su vez nos permiten diferenciar un punto de otro. Para el sistema, basado en una serie de pruebas, se ha determinado que una distancia de 2 a 3 metros es adecuada para la precisión de los resultados.

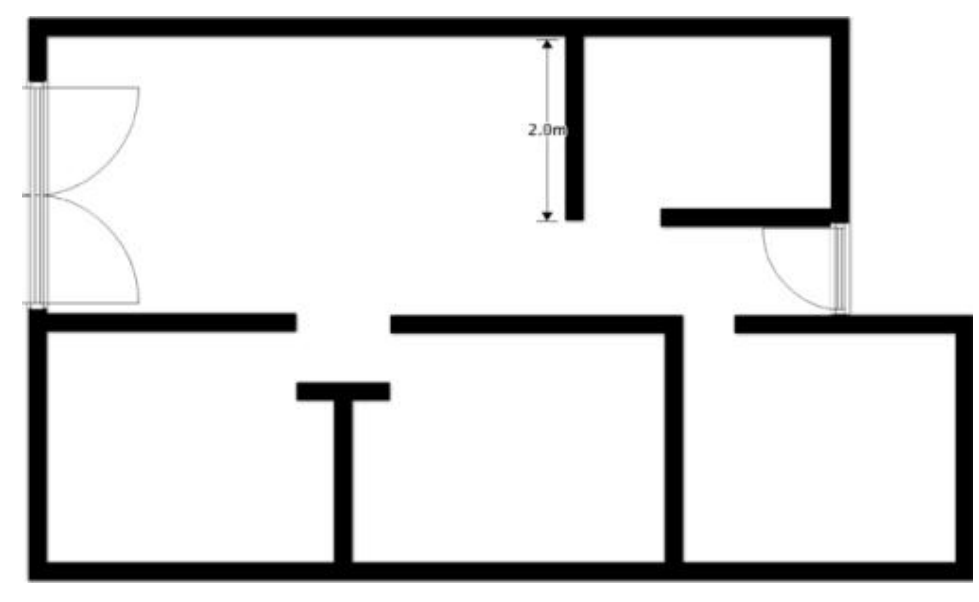

Figura 21. Plano de la edificación

En la figura 22 se muestran los resultados de una prueba de medición de potencias contra la distancia del módulo de rastreo a un AP; aunque los valores de potencia medidos en un punto pueden variar por distintos factores como los obstáculos presentes o incluso el tipo de AP, por medio del cálculo de la pendiente y representado por una línea de tendencia se puede determinar que los cambios significativos de los valores de potencia recibidos por la etiqueta de rastreo se presentan en saltos de distancia en el rango de 2 a 3 metros.

Esta prueba se realizó varias veces para todos los AP del sistema, dando como resultado valores de pendiente similares en todas, por lo cual se determinó que una distancia menor de 2 metros entre punto y punto no ofrece resultados válidos para el sistema.

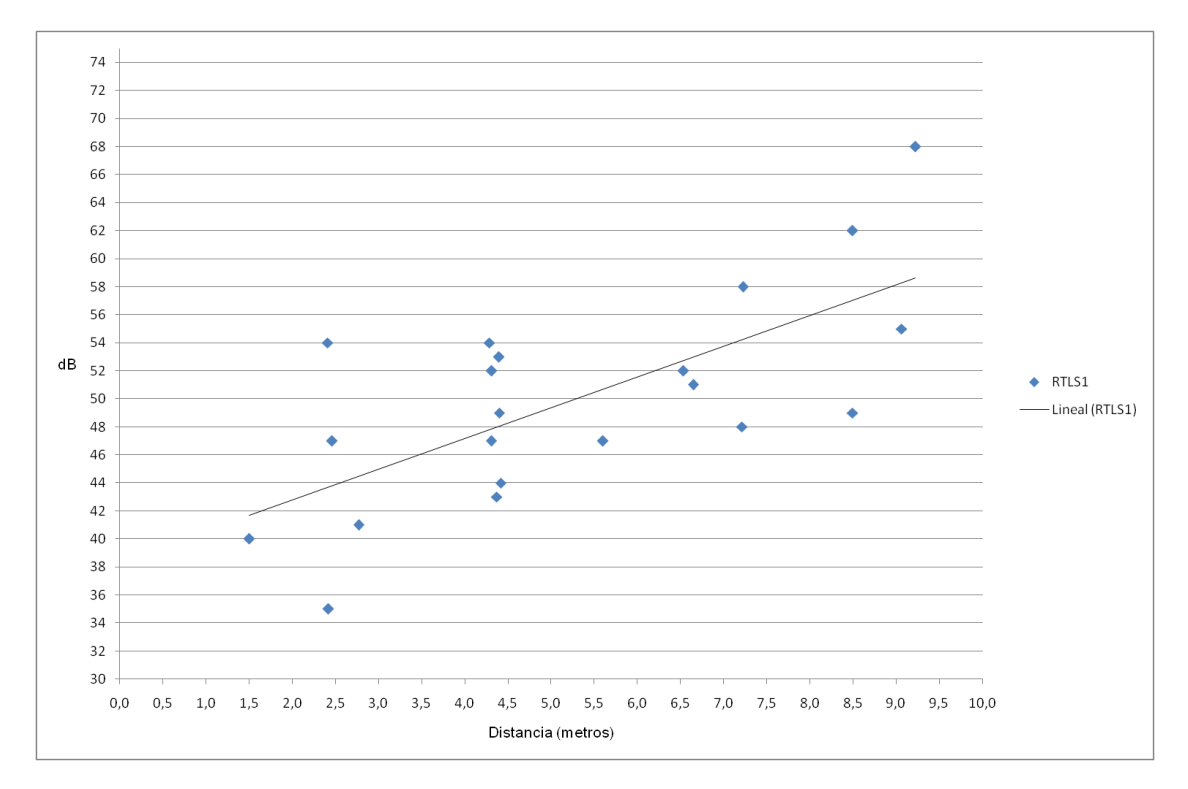

Figura 22. Gráfica de potencia recibida por la etiqueta de rastreo por la distancia al AP

## 5.2.2.1 Ejecución del programa en modo calibración

Para iniciar la etapa de calibración se abre el programa del Sistema de Posicionamiento Local y se conectan el sistema y el dispositivo o etiqueta de rastreo usando el botón 'Conectar', el cual indica que se estableció conexión, esto lo hace por medio una ícono de *online* que cambia de estado de rojo, para desconexión, a verde para indicar que está conectado y listo para enviar comandos y recibir datos desde el módulo WiFly, este ícono se encuentra al lado derecho del botón 'Conectar'.

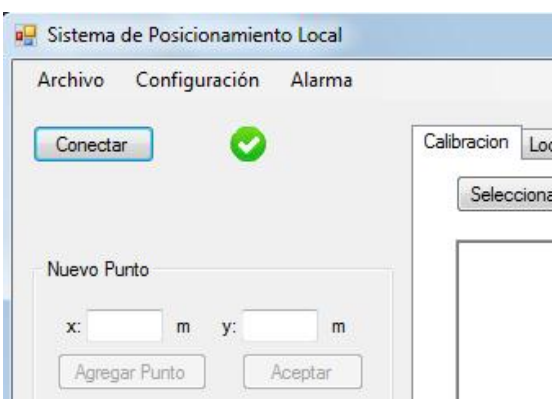

Figura 23. El indicador de conexión exitosa pasa de rojo a verde

A continuación se carga plano de la edificación. Para esto se debe dar clic en el botón 'Seleccionar Plano', éste abre un cuadro de diálogo para cargar archivos con formatos de gráfico (.jpg, .png, .bmp), se ubica el correspondiente plano entre los archivos del computador y se carga en la pestaña de calibración.

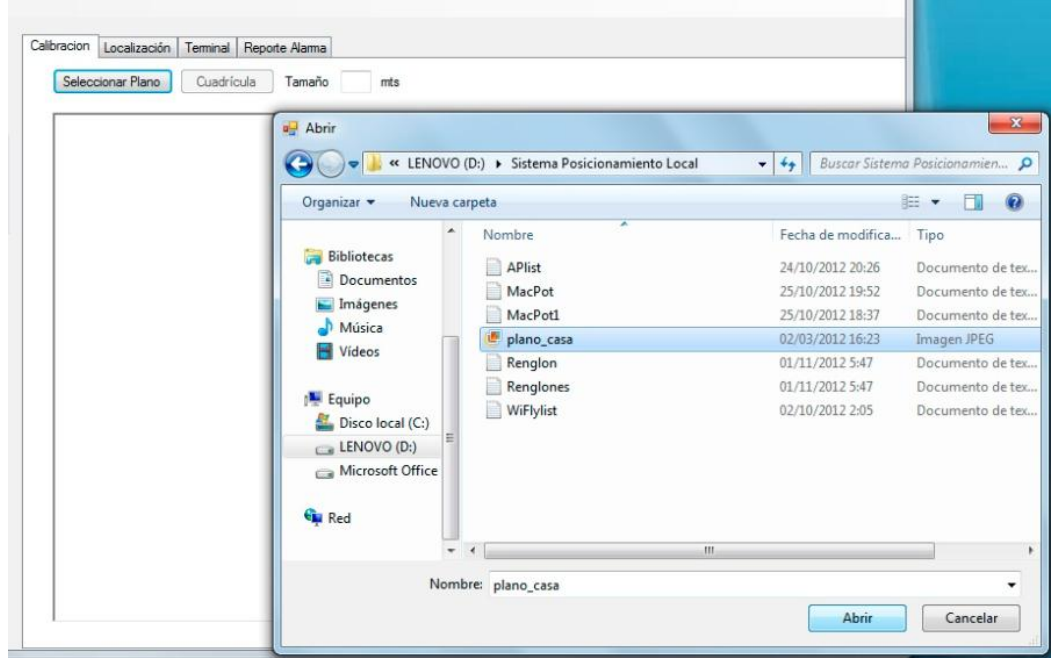

Figura 24. Carga el plano en la ventana de visualización del programa

La figura muestra 25 el panel principal del programa en modo calibración, en éste se puede ver el plano del lugar donde está en funcionamiento el prototipo de sistema de localización. Una vez cargado el plano, el programa solicita que se indique un punto de

referencia u origen del sistema de coordenadas del plano para, a partir de allí, calcular las dimensiones de la edificación.

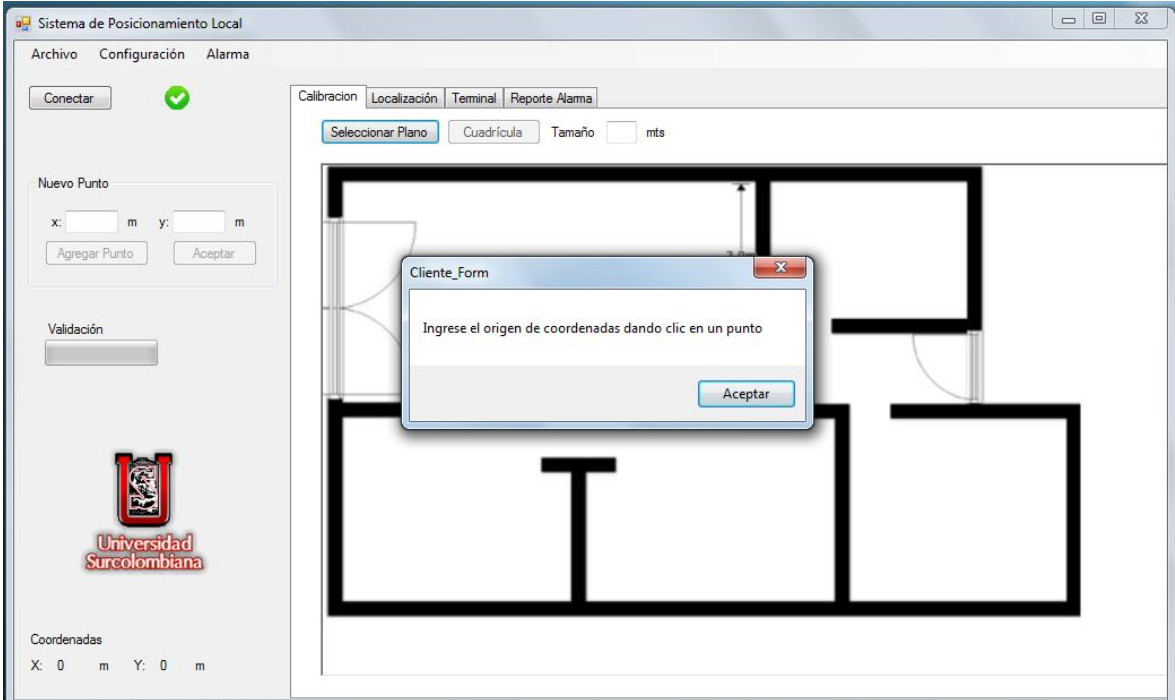

Figura 25. Ingreso de punto de origen del plano

Luego el programa solicita que se señalen dos puntos de referencia sobre el plano, A y B, y por medio de una ventana emergente pide que se ingrese la distancia, en metros, entre A y B, con esta información el programa convierte las medidas de la imagen, que están en pixeles, a metros; de manera que se obtiene el plano a escala de la edificación. Las coordenadas de ubicación de un punto se pueden visualizar en la parte inferior izquierda de la ventana principal del programa.

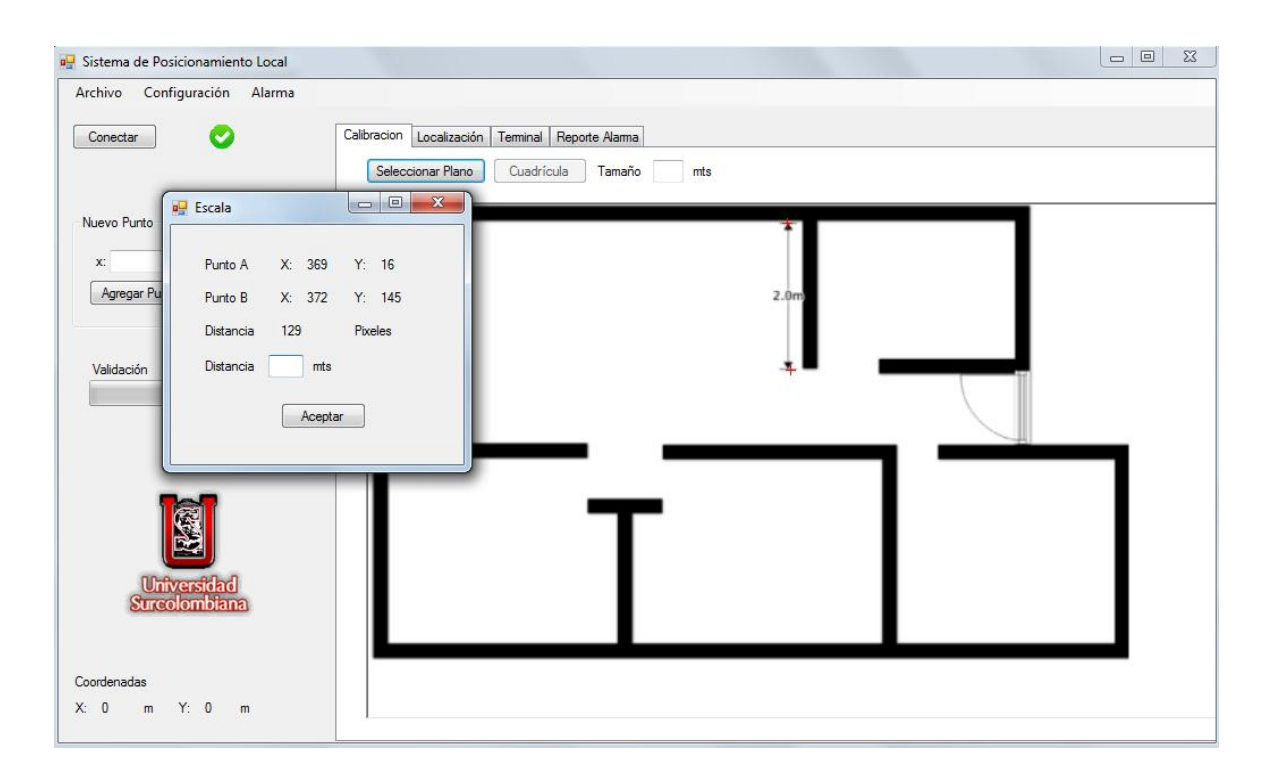

Figura 26. En el programa se introducen dos puntos de referencia A y B y la distancia entre estos.

Para facilitar la ubicación de los puntos, el programa tiene la opción de sobreponer al plano una grilla o cuadrícula, para esto solo basta con escribir en el cuadro de texto 'Tamaño' la medida que se quiere para la cuadrícula y posteriormente dar clic en el botón 'Cuadrícula'.

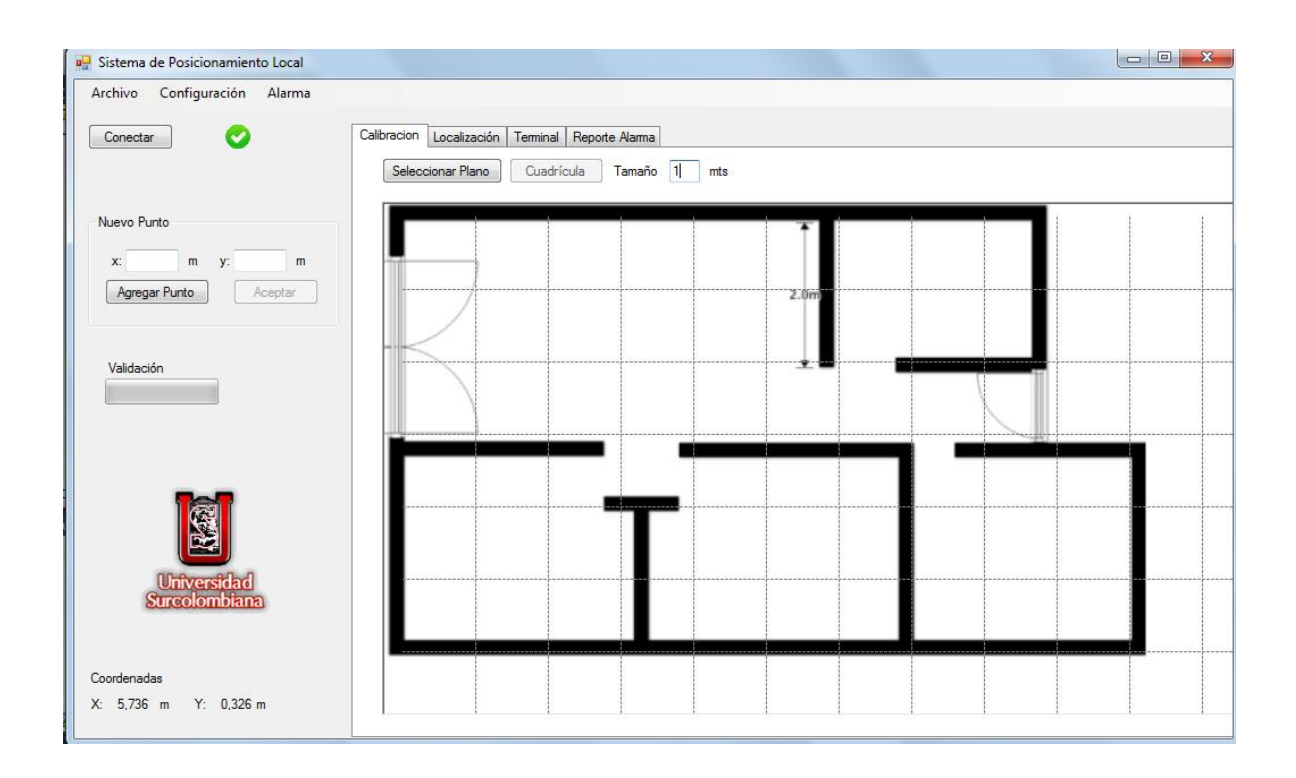

Figura 27. Cuadrícula de un metro sobre el plano para facilitar la visualización.

Antes de iniciar la calibración, es necesario registrar los equipos y dispositivos que forman parte de este prototipo de sistema, esto con el fin de restringir el procesamiento de la información y controlar la comunicación del módulo de rastreo con el sistema.

Además, se deben ingresar otros parámetros como el número de muestras de potencia a tomar, así como la dirección IP y el número del puerto de comunicación del módulo remoto. Estas opciones se encuentran el menú principal en la opción 'Configuración', como se puede ver en la Figura 28.

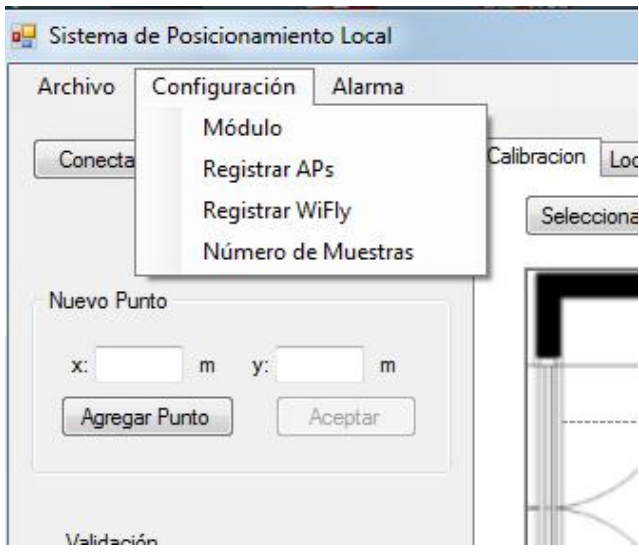

Figura 28. Menú configuración

Cada uno de los parámetros es recibido y almacenado por el sistema para, después, ser usado en las fases de calibración y localización. La información de las MAC de los AP y de las etiquetas de rastreo son guardados en dos archivos de texto: *APlist.txt* y *WiFlylistis.txt*

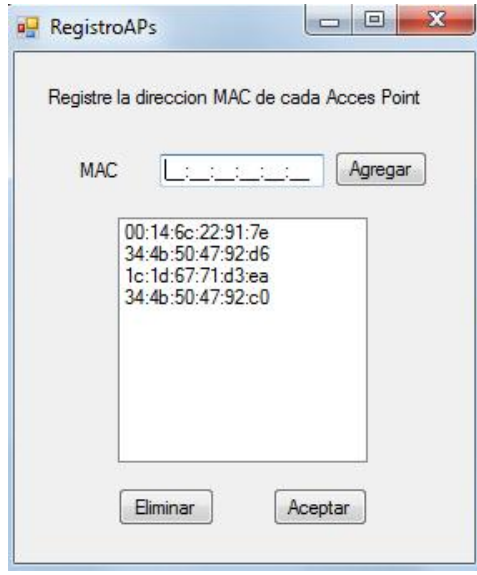

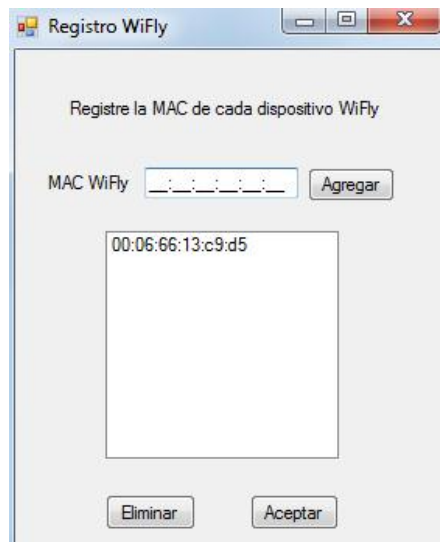

Figura 30. Registro de AP **Figura 29. Registro de módulos de rastreo** 

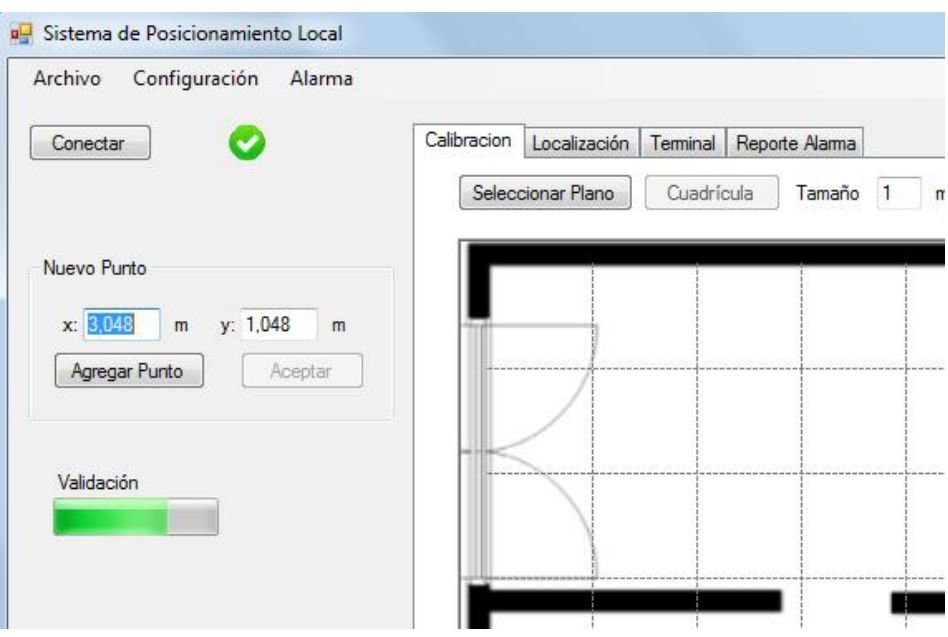

Figura 31. Se ingresan las coordenadas del punto.

## 5.2.2.2 Creación del archivo MacPot.txt

Para tomar las mediciones de potencia en determinado punto sobre el plano se debe, primero que todo encender y ubicar la etiqueta de rastreo en el punto que se quiere guardar, a continuación se debe dar clic en 'Agregar punto' y clic sobre el punto en el plano que corresponde a esa posición, para facilitar la ubicación en el plano y asegurar que se está ubicando el punto correcto el programa cuenta con la grilla: cuadriculas dibujadas sobre el plano, que lo dividen en coordenadas como en un plano cartesiano.

En la parte inferior izquierda aparecen las coordenadas de la posición actual. Finalmente, clic en 'Aceptar'. La barra de progreso 'Validación' indicará que el punto ya fue guardado y en la pestaña terminal se puede ver cómo el sistema le envía al módulo el comando '*scan 20'*, el número indica los milisegundos que tarda el sistema en escanear cada canal, a su vez se puede ver la información de la red que le envía el módulo al sistema para que sea procesada.

| Conectar                                      | Calibracion                                                              | Localización | Terminal | Reporte Alarma                                                                                                    |                                    |
|-----------------------------------------------|--------------------------------------------------------------------------|--------------|----------|----------------------------------------------------------------------------------------------------|------------------------------------|
|                                               | scan 20<br>$-230$<br>SCAN:Found 2                                        |              |          |                                                                                                    |                                    |
| Nuevo Punto<br>x: 3.048<br>v: 1.048<br>m<br>m | Num<br>$\mathbf{1}$<br>$\overline{2}$<br>scan 20<br>230                  |              |          | SSID Ch RSSI Sec MAC Address<br>RTLS 7 06 -49 Open 34:4b:50:47:92:d6 104<br>RTLS1 11-55 Open 00:14:6c:22:91:7e                                                                           | Suites<br>100                      |
| Agregar Punto<br>Aceptar                      | SCAN:Found 3<br><b>Num</b><br>$\mathbf{1}$<br>$\overline{c}$             |              |          | SSID Ch RSSI Sec MAC Address<br>RTLS 7 06 -49 Open 34:4b:50:47:92:d6<br>RTLS4 09-65 Open 1c:1d:67:71:d3:ea                                                                               | Suites<br>104<br>104               |
| Validación                                    | $\overline{\mathbf{a}}$<br>scan 20<br>2.30<br>SCAN:Found 4               |              |          | RTLS1 11-55 Open 00:14:6c:22:91:7e                                                                                                    | 100                                |
|                                               | Num<br>1<br>$\frac{2}{3}$<br>Δ                                           |              |          | SSID Ch RSSI Sec MAC Address<br>RTLS 6 02 -59 Open 34:4b:50:47:92:c0<br>RTLS 7 06 -46 Open 34:4b:50:47:92:d6<br>RTLS4 09-64 Open 1c:1d:67:71:d3:ea<br>RTLS1 11-56 Open 00:14:6c:22:91:7e | Suites<br>104<br>104<br>104<br>100 |
|                                               | scan 20<br>(2.30)<br>SCAN:Found 4                                        |              |          |                                                                                                    |                                    |
| <b>Universidad</b><br>Surcolombiana           | Num<br>1<br>$\overline{c}$<br>$\overline{3}$<br>Δ<br>scan 20<br>$-2.202$ |              |          | SSID Ch RSSI Sec MAC Address<br>RTLS 6 02 -60 Open 34:4b:50:47:92:c0<br>RTLS 7 06 -47 Open 34:4b:50:47:92:d6<br>RTLS4 09-64 Open 1c:1d:67:71:d3:ea<br>RTLS1 11-55 Open 00:14:6c:22:91:7e | Suites<br>104<br>104<br>104<br>100 |

Figura 32. Pestaña Terminal, permite ver los datos recibidos

Esta información es procesada por el sistema y almacenada de manera organizada en un archivo de texto nombrado como*MacPot.txt*. El archivo presenta los valores de potencia promedio leída por la etiqueta WiFly desde cada AP (identificado por su dirección MAC) del sistema y correspondientes a cada punto del plano que ha sido calibrado, los datos de cada punto corresponden a un renglón dentro del archivo y se presentan separados por coma, de la siguiente manera:

00:14:6c:22:91:7e,40,34:4b:50:47:92:d6,43,1c:1d:67:71:d3:ea,73,34:4b:50:47:92:c0,62,x:0,143,y:1,492, 00:14:6c:22:91:7e,41,34:4b:50:47:92:d6,41,1c:1d:67:71:d3:ea,58,34:4b:50:47:92:c0,51,x:2,460,y:1,270, 00:14:6c:22:91:7e,54,34:4b:50:47:92:d6,46,1c:1d:67:71:d3:ea,66,34:4b:50:47:92:c0,57,x:4,127,y:1,159, 00:14:6c:22:91:7e,58,34:4b:50:47:92:d6,41,1c:1d:67:71:d3:ea,65,34:4b:50:47:92:c0,64,x:7,143,y:1,079, 00:14:6c:22:91:7e,49,34:4b:50:47:92:d6,54,1c:1d:67:71:d3:ea,55,34:4b:50:47:92:c0,72,x:8,143,y:2,413, 00:14:6c:22:91:7e,55,34:4b:50:47:92:d6,58,1c:1d:67:71:d3:ea,43,34:4b:50:47:92:c0,63,x:8,079,y:4,111, 00:14:6c:22:91:7e,52,34:4b:50:47:92:d6,48,1c:1d:67:71:d3:ea,66,34:4b:50:47:92:c0,62,x:5,079,y:4,111,

#### 5.2.2.3 Cálculo de la potencia promedio en cada punto

Los valores de potencia varían en el mismo punto de una medición a otra e incluso se puede presentar ausencia de medición, esto puede generar un error a la hora de guardar información por una mala lectura en determinado momento. Se trata de minimizar este error al realizar un número considerable de mediciones en el mismo punto y calculando y almacenando un valor de potencia promedio.

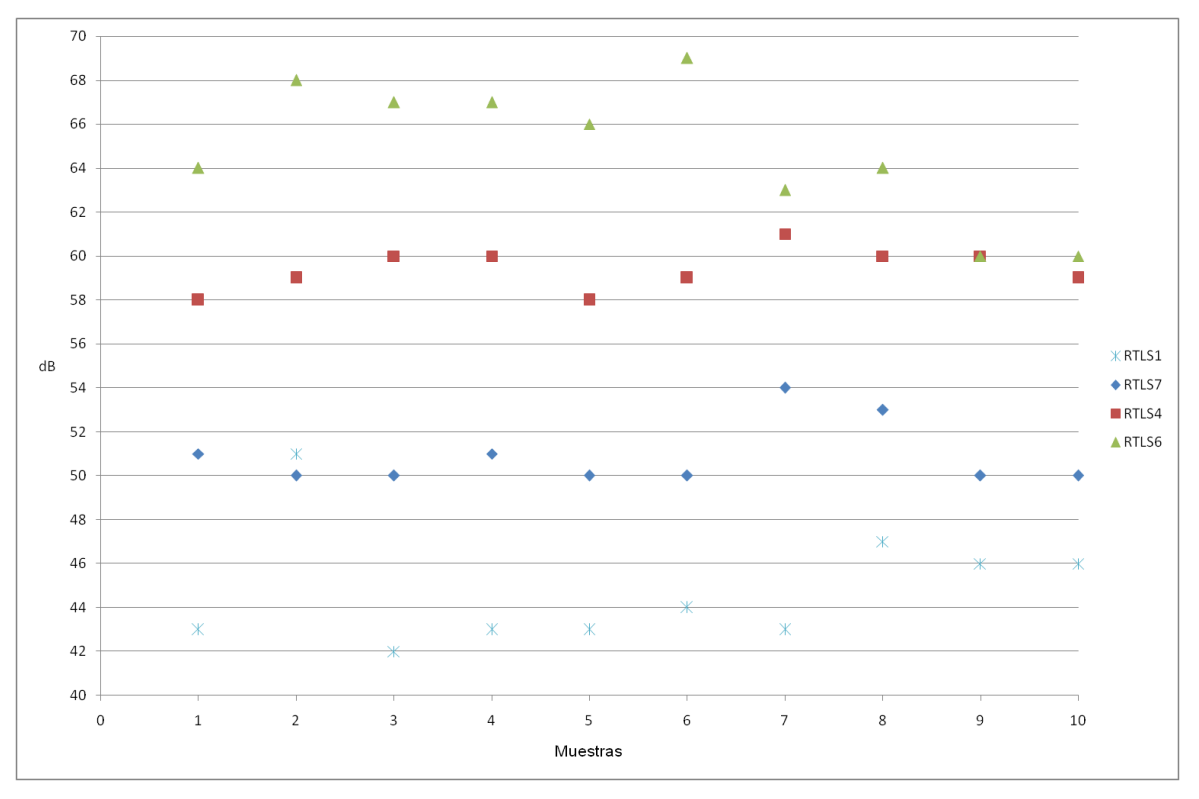

Figura 33. Potencia leída por los AP - 10 muestras

Como se puede observar en la figura 33, para 10 mediciones en un punto los valores de potencia, aunque cercanos, no son constantes, e incluso en ocasiones se puede presentar que el valor de potencia de dos o más AP sean iguales (ver datos para x=2 y x=9), lo que dificulta el proceso de localización. Con el fin de corregir este error se establece un porcentaje de desviación del promedio máximo y se pasan los valores por un filtro que descarta los valores muy alejados de la media, finalmente se recalcula la potencia promedio utilizando solamente valores que pasen por el filtro.

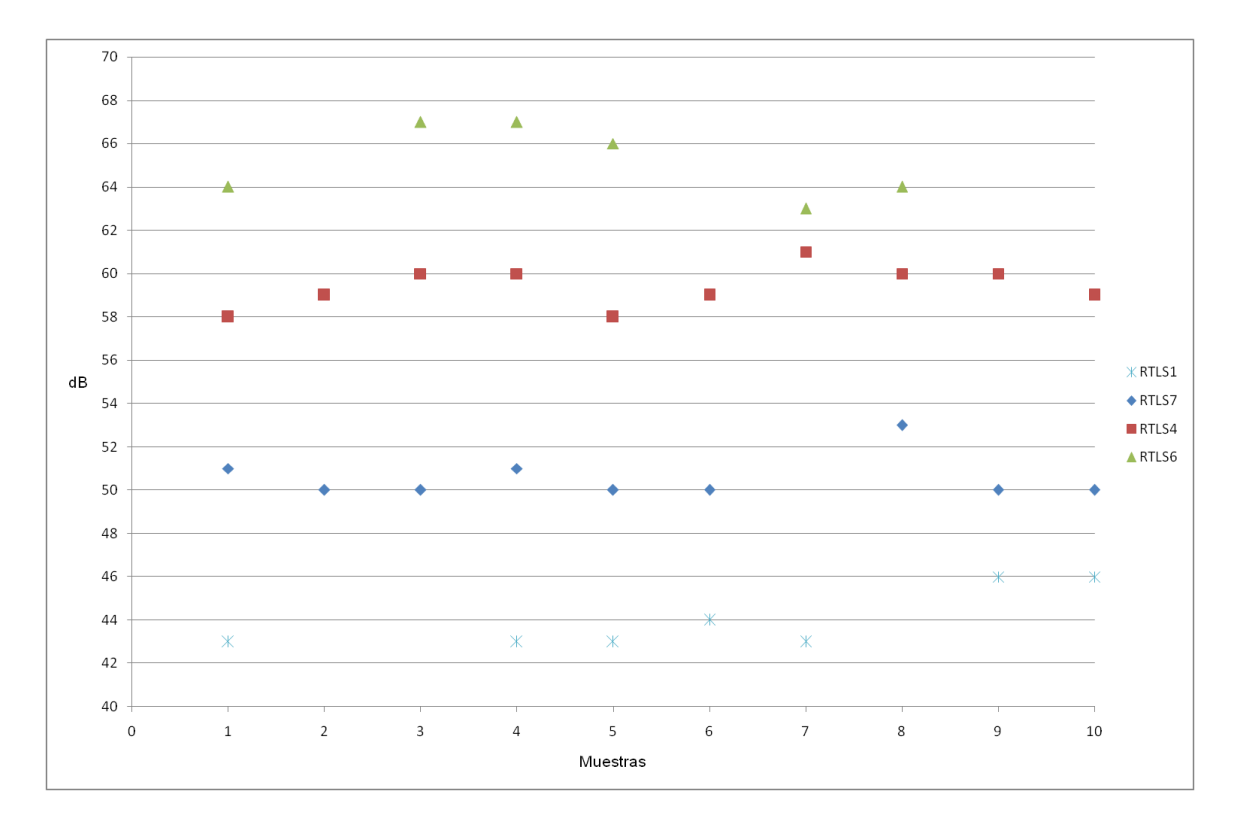

Figura 34. Potencia filtrada, elimina los valores alejados de la media

Para el sistema se ha determinado que 5 por ciento es el valor apropiado para la desviación de la media que evalúa el filtro, siendo suficiente para descartar valores muy alejados y determinar una potencia promedio confiable.

El diagrama de flujo para determinar la potencia promedio de la señal recibida por la etiqueta de rastreo desde un AP del sistema de posicionamiento se muestra en la siguiente figura.

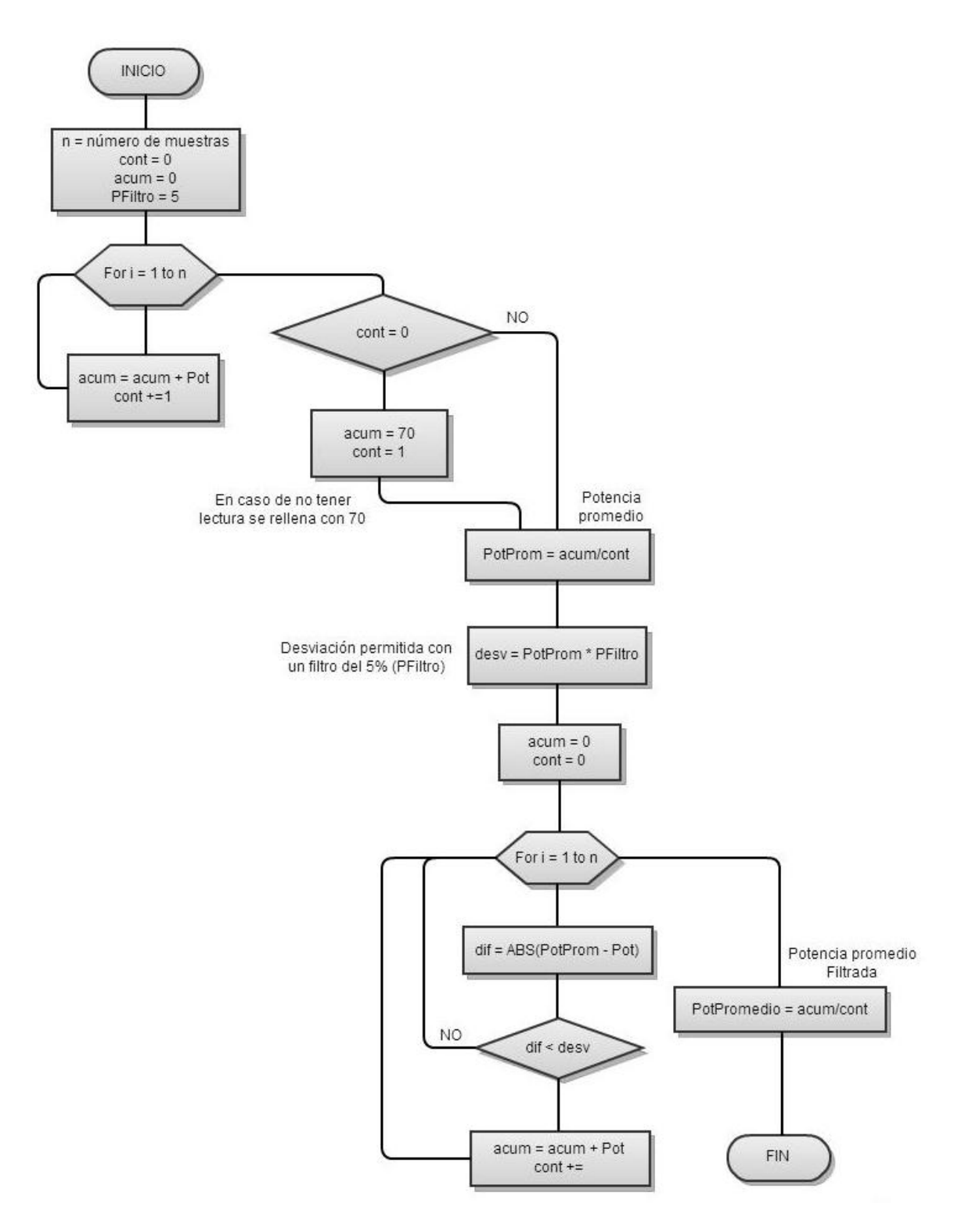

Figura 35. Diagrama de flujo del algoritmo para procesar potencias medidas

## **5.2.3 Etapa de Localización**

Al seleccionar la pestaña localización se tiene una vista del plano de la edificación, la grilla y el indicador de posición. En la Figura 36 se muestra la ejecución del programa en la pestaña de localización, el indicador de posición (donde está la etiqueta) es un circulo que cambia de color entre rojo y azul continuamente. Al inicio de la fase de localización el indicador se ubica en el punto de origen del plano.

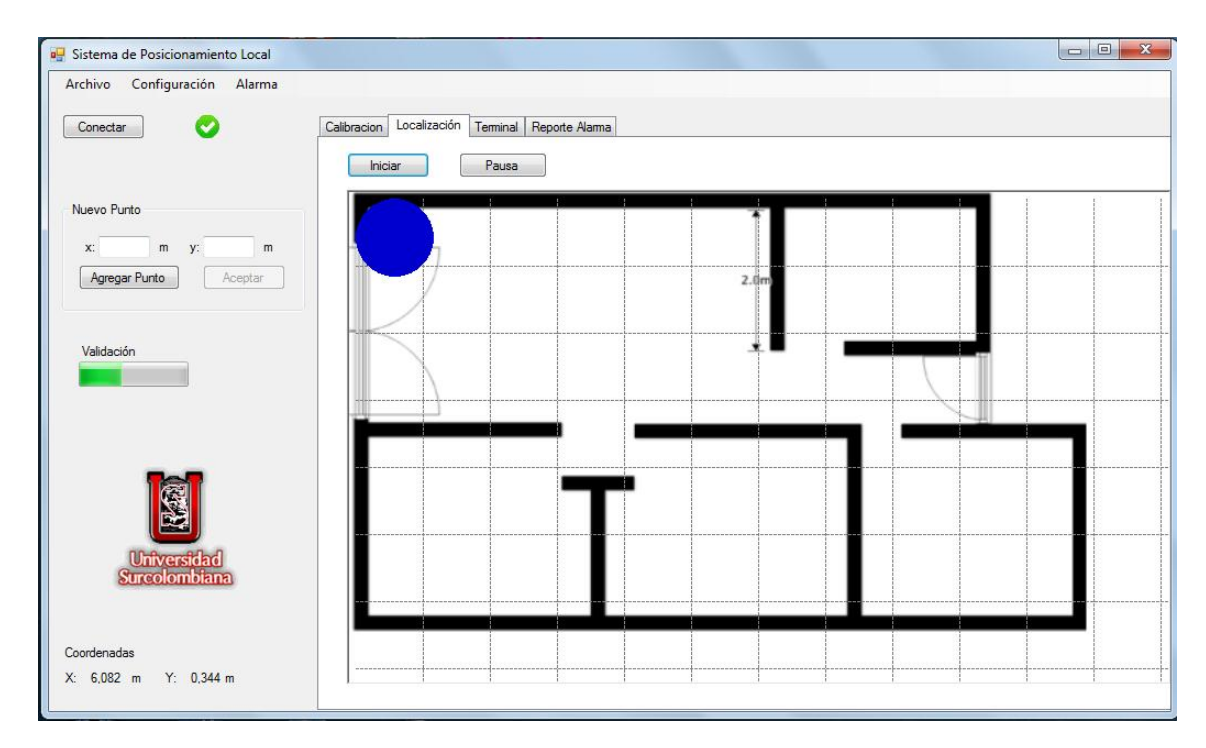

Figura 36. Inicio de la etapa de localización

Al dar clic en el botón 'Iniciar' se inicia el proceso de localización, el botón 'Pausa' detiene la ejecución de la localización en cualquier momento. El proceso de localización se divide en dos fases, la primera consiste en medir las potencias que está recibiendo el módulo de rastreo desde los AP del sistema en determinada posición tal y como se hace en la etapa de calibración; la segunda fase consiste en comparar los valores actuales con los valores guardados durante la etapa de calibración en el archivo *MacPot.txt*, este archivo puede ser consultado en cualquier momento desde el menú archivo en la barra superior del programa.

Así mismo, en el ítem 'Abrir' se pueden consultar otros archivos creados por el programa de posicionamiento en la etapa de calibración: el registro WiFly (etiquetas de rastreo) y el registro de AP del sistema.

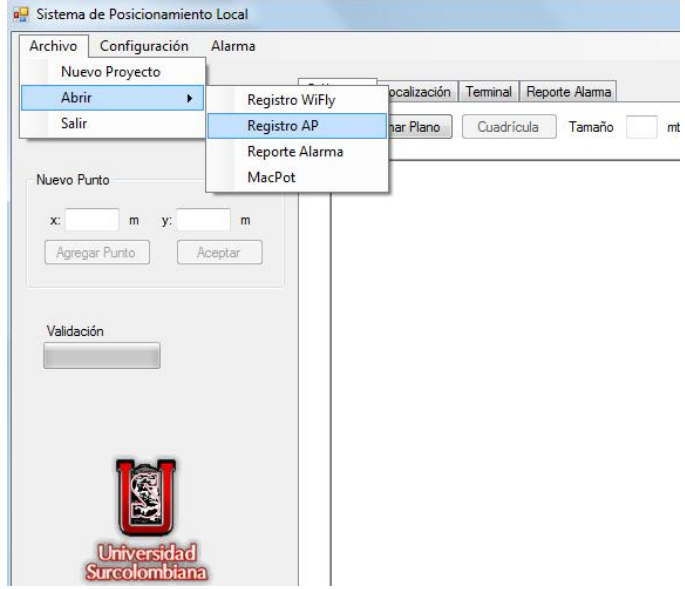

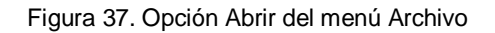

| Configuración<br>Archivo                  | Alarma                |                                                                                                    |                         |  |  |                          |              |
|-------------------------------------------|-----------------------|----------------------------------------------------------------------------------------------------|-------------------------|--|--|--------------------------|--------------|
| Conectar                                  |                       | Localización<br>Calibracion                                                                                                    | Terminal Reporte Alarma |  |  |                          |              |
|                                           | MacPot: Bloc de notas | hician                                                                                                    | $p_{\text{mion}}$       |  |  | $\Box$<br>$\blacksquare$ | $\mathbf{x}$ |
| Nuevo Punto                               |                       | Archivo Edición Formato Ver Avuda                                                                                                    |                         |  |  |                          |              |
| m<br>$X$ :<br>Agregar Punto<br>Validación |                       | 00:14:6c:22:91:7e.40.34:4b:50:47:92:d6.43.1c:1d:67:71:d3:ea.73.34:4b:50:47:92:c0.62.x:0.143.y:1.492.<br>00:14:6c:22:91:7e,41,34:4b:50:47:92:d6,41,1c:1d:67:71:d3:ea,58,34:4b:50:47:92:c0,51,x:2,46,y:1,27,<br>, 00:14:6c:22:91:7e, 54, 34:4b:50:47:92:c6, 46, 1c:1d:67:71:d3:ea, 66, 34:4b:50:47:92:c0, 57, x:4, 127, y:1, 159<br>00:14:6c:22:91:7e.49.34:4b:50:47:92:d6.54.1c:1d:67:71:d3:ea.55.34:4b:50:47:92:c0.72.x:8.143.y:2.413.<br>00:14:6c:22:91:7e.55.34:4b:50:47:92:d6.58.1c:1d:67:71:d3:ea.43.34:4b:50:47:92:c0.63.x:8.079.y:4.111.<br>00:14:6c:22:91:7e.52.34:4b:50:47:92:d6.48.1c:1d:67:71:d3:ea.66.34:4b:50:47:92:c0.62.x:5.079.y:4.111.<br>,43,,3,079, 3,143,,202) 59,202,3,143,42,40:50:47:92:06,55,1c:1d:67:71:d3:ea,54,34:4b:50:47:92:c0,57,x:3,079<br>00:14:6c:22:91:7e,52,34:4b:50:47:92:d6,59,1c:1d:67:71:d3:ea,64,34:4b:50:47:92:c0,36,x:1,127,y:4,159,<br>00:14:6c:22:91:7e.35.34:4b:50:47:92:d6.51.1c:1d:67:71:d3:ea.61.34:4b:50:47:92:c0.55.x:2.137.y:1.13.<br>.00:107.v:1.206. 0.127.v:1.206. 0.147.02.1d5.32.jd6.37.1c:1d:67:71:d3:ea.66.34:4b:50:47:92:c0.56.x:0.107 |                         |  |  |                          |              |
|                                           |                       | 00:14:6c:22:91:7e.43,34:4b:50:47:92:d6.46,1c:1d:67:71:d3:ea,65,34:4b:50:47:92:c0,58,x:4,229,y:1,099,<br>,1115,,781:32,32,32,32,32,32,32,32,32,34:4b:50:47:92:d6,51,1c:1d:67:71:d3:ea,65,34:4b:50:47:92:c0,52,x:2,137<br>00:14:6c:22:91:7e.47.34:4b:50:47:92:d6.43.1c:1d:67:71:d3:ea.69.34:4b:50:47:92:c0.63.x:4.153.y:1.13.<br>00:14:6c:22:91:7e.46.34:4b:50:47:92:d6.43.1c:1d:67:71:d3:ea.68.34:4b:50:47:92:c0.55.x:0.092.y:1.16.<br>00:14:6c:22:91:7e.48.34:4b:50:47:92:d6.38.1c:1d:67:71:d3:ea.63.34:4b:50:47:92:c0.64.x:7.13.y:1.099.<br>00:14:6c:22:91:7e.62.34:4b:50:47:92:d6.52.1c:1d:67:71:d3:ea.43.34:4b:50:47:92:c0.70.x:8.198.y:2.229.<br>, 198, 4:y, 4:14, 8:x, 46, 00:14:50:47 22:06, 44, 44, 44, 44, 45, 10:14:07 23:06, 47:92:06, 46, 108, 10:14:50:21:00, 14:60:22:91:76, 68, 34:4b:50:47<br>00:14:6c:22:91:7e,51,34:4b:50:47:92:c0,53,1c:1d:67:71:d3:ea,54,34:4b:50:47:92:c0,58,x:5,191,y:4,153,                                                                                                    |                         |  |  |                          |              |
| <b>Univers</b><br><b>Surcolon</b>         |                       | 00:14:6c:22:91:7e.53.34:4b:50:47:92:d6.44.1c:1d:67:71:d3:ea.62.34:4b:50:47:92:c0.56.x:3.084.y:3.13.<br>00:14:6c:22:91:7e.44.34:4b:50:47:92:d6.47.1c:1d:67:71:d3:ea.60.34:4b:50:47:92:c0.58.x:3.099.v:3.145.<br>.1.13. 0.114:6c:22:91:7e.47.34:4b:50:47:92:d6.44.1c:1d:67:71:d3:ea.57.34:4b:50:47:92:c0.58.x:2.183.v:1.13<br>.214.co:22:91:7e.47.34:4b:50:47:92:d6.48.1c:1d:67:71:d3:ea.64.34:4b:50:47:92:c0.61.x:5.145.v:2.214                                                                                                    |                         |  |  |                          |              |

Figura 38. Vista del archivo MacPot.txt

#### 5.2.3.1 Encontrando la posición

Luego de extraer la información de potencias desde el módulo de rastreo, se debe determinar, mediante un algoritmo, el punto de referencia más cercano a la posición actual, esto se hace comparando las potencias de la lectura actual con las almacenadas en el archivo MacPot.txt durante la etapa de calibración.

#### El algoritmo

Lo primero que se hace es una comparación entre potencias actuales con las respectivas potencias almacenadas en MacPot.txt. Se calcula el valor medio cuadrático [20] la diferencia de potencias para cada AP para cada punto almacenado, siendo el punto con menor valor el más cercano a la posición que está siendo localizada.

Sin embargo, este valor puede ser similar para dos o más puntos almacenados en MacPot.txt, por lo cual se introduce un proceso para minimizar el error, este proceso está basado en el número de coincidencias de potencias. Las coincidencias de potencia están dadas por valores cercanos a la potencia almacenada y que estén dentro de un 'radio' (una variación de algunos decibeles hacia arriba o hacia abajo del valor de referencia almacenado) que se ha determinado, de manera experimental, en 4dB.

El valor obtenido en el proceso de minimizar el error se suma al obtenido en cálculo del error cuadrático medio y esto nos da valores menores para puntos con mayor número de coincidencias, determinando así el punto almacenado más cercano al punto que está siendo localizado.

En la figura 39 se muestra el diagrama de flujo del algoritmo de localización de un punto X con potencias  $\{x_0, x_1, x_2, \ldots, x_n\}$  comparado con un punto almacenado P, con potencias  $\{p_0, p_1, p_2, \ldots, p_n\}$  $p_1, p_2, \ldots, p_n$ 

Además, a las coincidencias se les asigna un peso dentro del cálculo del término s, dependiendo del rango de potencia en el cual están; por ejemplo, las coincidencias que están en el rango de 30 a 40 dB valen cuatro veces lo que valen las que ocurren en el rango de más de 60 dB.

Una vez calculado el valor de a para cada punto almacenado, se elige el punto con menor valor y se devuelven las coordenadas de éste para que sean. Finalmente se gráfica presentada en el anexo B el indicador de posición sobre el plano en las coordenadas respectivas y el proceso de localización vuelve a comenzar.

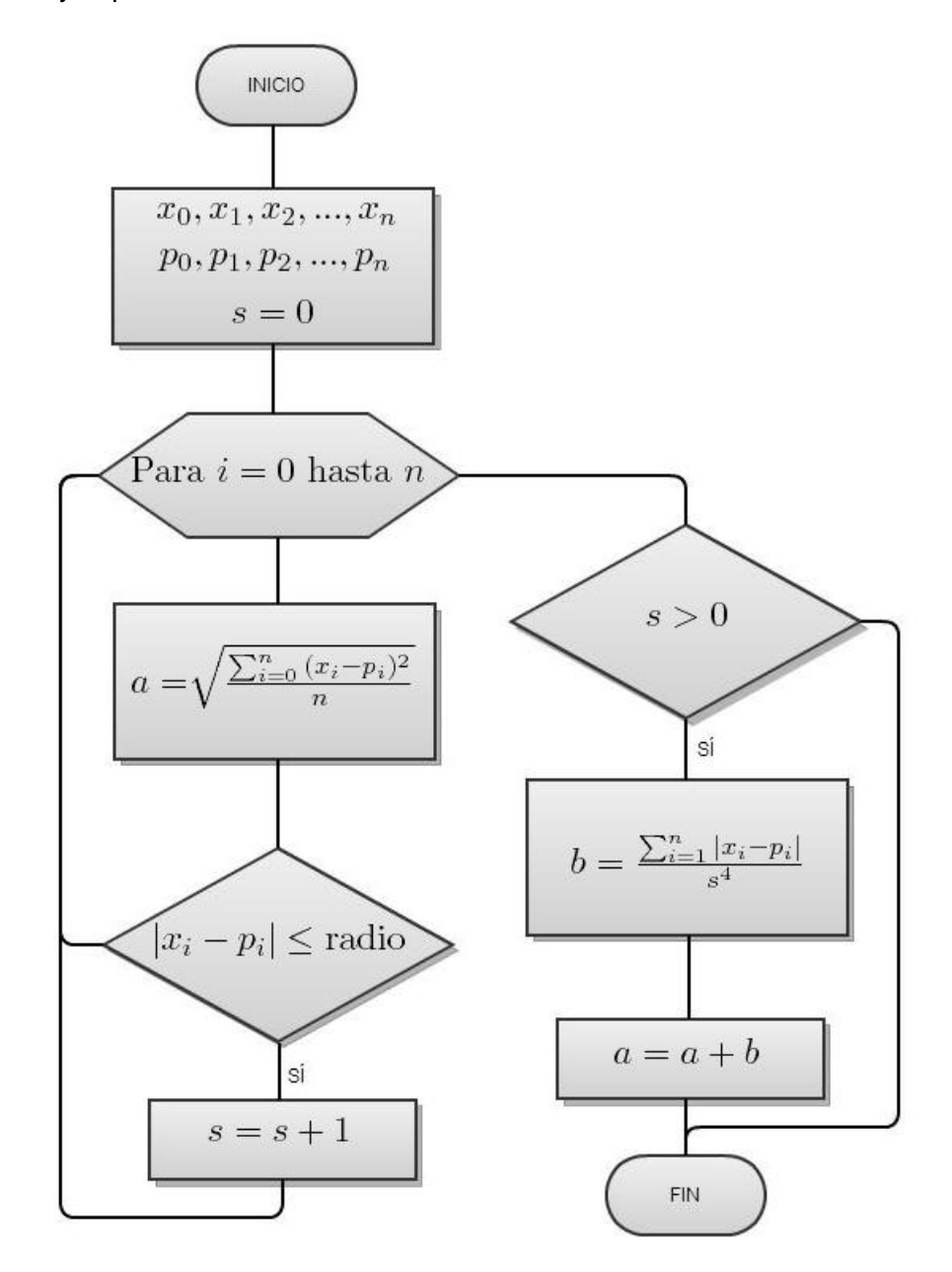

Figura 39. Algoritmo básico de posicionamiento

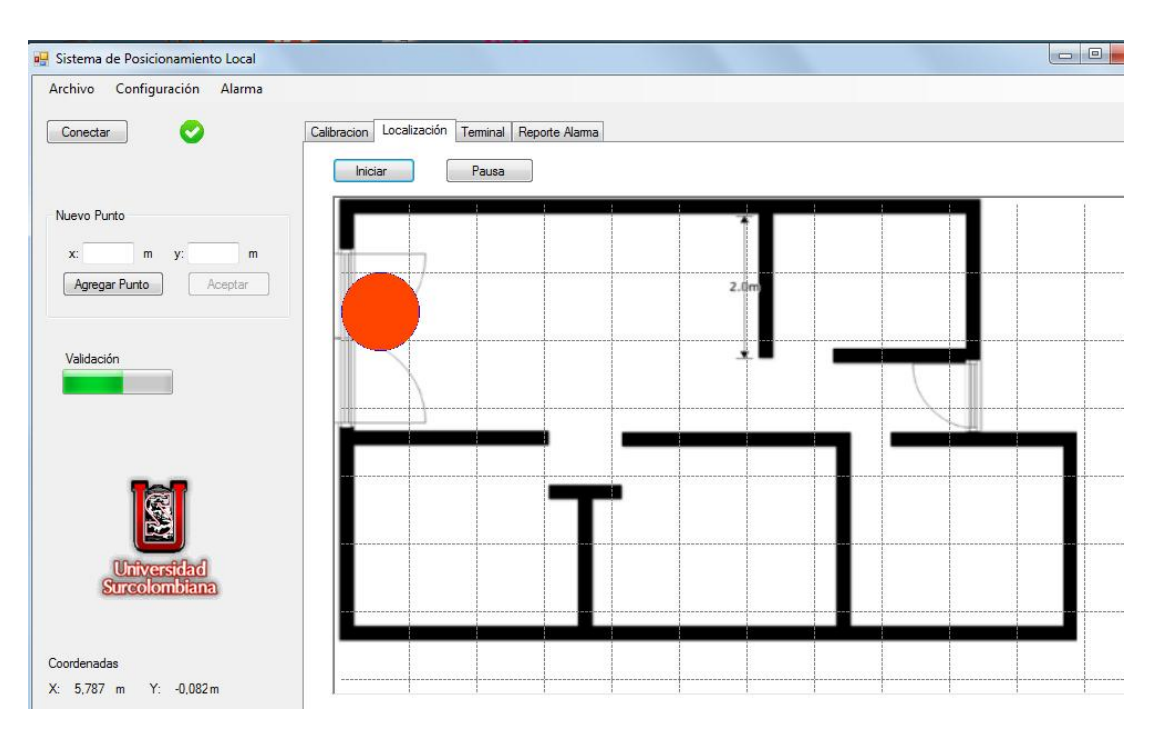

Figura 40. Localización de la etiqueta en el punto de coordenadas (1,2)

![](_page_68_Figure_2.jpeg)

Figura 41. Localización de la etiqueta en el punto de coordenadas (8,2)

# **6. APLICACIÓN DEL SISTEMA DE LOCALIZACIÓN**

Con base en los procesos de calibración y localización que ofrece el prototipo se ha desarrollado una aplicación que permite establecer zonas restringidas dentro de la edificación e implementar un sistema de alarma, con registro de eventos, que indique que el dispositivo rastreado ha ingresado a las zona no permitida. En la pestaña de calibración se selecciona la opción 'Alarma' en la barra superior de la ventana del programa.

![](_page_69_Figure_2.jpeg)

Figura 42. Inicio de la configuración de alarma

A continuación el programa solicita ingresar los puntos inicial y final de la zona que será restringida y el punto asociado de alarma, se dibuja un rectángulo con borde rojo que indica el perímetro que está restringido para el acceso de la etiqueta de rastreo.

![](_page_70_Figure_0.jpeg)

Figura 43. Dibujando la zona de alama

De esta manera, cuando el módulo de rastreo ingrese en la zona prohibida se activará la alarma en pantalla siendo visualizado un rectángulo rojo intermitente, además se puede visualizar en la pestaña 'Reporte Alarma' un registro de eventos que indica las características del módulo que ingresó a la zona no permitida, el nombre de la zona restringida, la hora y fecha en la que se activó la alarma.

![](_page_71_Figure_0.jpeg)

Figura 44. Visualización de la alarma activada

| Sistema de Posicionamiento Local<br>a۳ |                                                                                                    |
|----------------------------------------|----------------------------------------------------------------------------------------------------|
| Configuración<br>Alarma<br>Archivo     |                                                                                                    |
| Conectar                               | Reporte Alama<br>Localización<br>Calibracion<br>Terminal                                                                                                    |
| Nuevo Punto                            | Mostrar<br>Alarma Cuarto Frio<br>06/11/2012 8:05:38<br><b>ID WiFly</b><br>00:06:66:13:c9:d5                                                                                                    |
| X.<br>у:<br>m<br>m                     | 06/11/2012 8:05:38<br>00:06:66:13:c9:d5<br>Alarma Cuarto Frio<br><b>ID WiFly</b><br>Alarma Cuarto Frio<br>06/11/2012 8:05:39<br><b>ID WiFly</b><br>00:06:66:13:c9:d5<br>Alarma Cuarto Frio<br>06/11/2012 8:05:40<br><b>ID WiFly</b><br>00:06:66:13:c9:d5<br>06/11/2012 8:05:41<br>Alarma Cuarto Frio<br><b>ID WiFly</b><br>00:06:66:13:c9:d5 |
| Agregar Punto<br>Aceptar               | Alarma Cuarto Frio<br>06/11/2012 8:05:42<br><b>ID WiFly</b><br>00:06:66:13:c9:d5<br>06/11/2012 8:05:44<br><b>ID WiFly</b><br>Alarma Cuarto Frio<br>00:06:66:13:c9:d5<br>Alarma Cuarto Frio<br>06/11/2012 8:05:45<br><b>ID WiFly</b><br>00:06:66:13:c9:d5<br>Alarma Cuarto Frio<br>06/11/2012 8:05:46<br>00:06:66:13:c9:d5<br><b>ID WiFly</b> |
| Validación                             | 06/11/2012 8:05:47<br>00:06:66:13:c9:d5<br>Alarma Cuarto Frio<br><b>ID WiFly</b><br>Alarma Cuarto Frio<br>06/11/2012 8:05:48<br><b>ID WiFly</b><br>00:06:66:13:c9:d5<br>Alarma Cuarto Frio<br>06/11/2012 8:05:49<br>00:06:66:13:c9:d5<br><b>ID WiFly</b>                                                                                     |
|                                        | 06/11/2012 8:05:50<br>Alarma Cuarto Frio<br><b>ID WiFly</b><br>00:06:66:13:c9:d5<br>06/11/2012 8:05:51<br><b>ID WiFly</b><br>00:06:66:13:c9:d5<br>Alarma Cuarto Frio                                                                                                    |

Figura 45. Registro de alarmas activadas
## **7. ANÁLISIS DE RESULTADOS**

Durante la etapa de construcción del prototipo se realizaron pruebas en una edificación de 60 metros cuadrados, de un piso, tipo vivienda y con cinco espacios separados por muros: sala, cocina y tres cuartos, utilizando cuatro AP ubicados en las esquinas para tener una cobertura completa de señal Wi-Fi dentro de la construcción, como se observa en la figura a continuación.

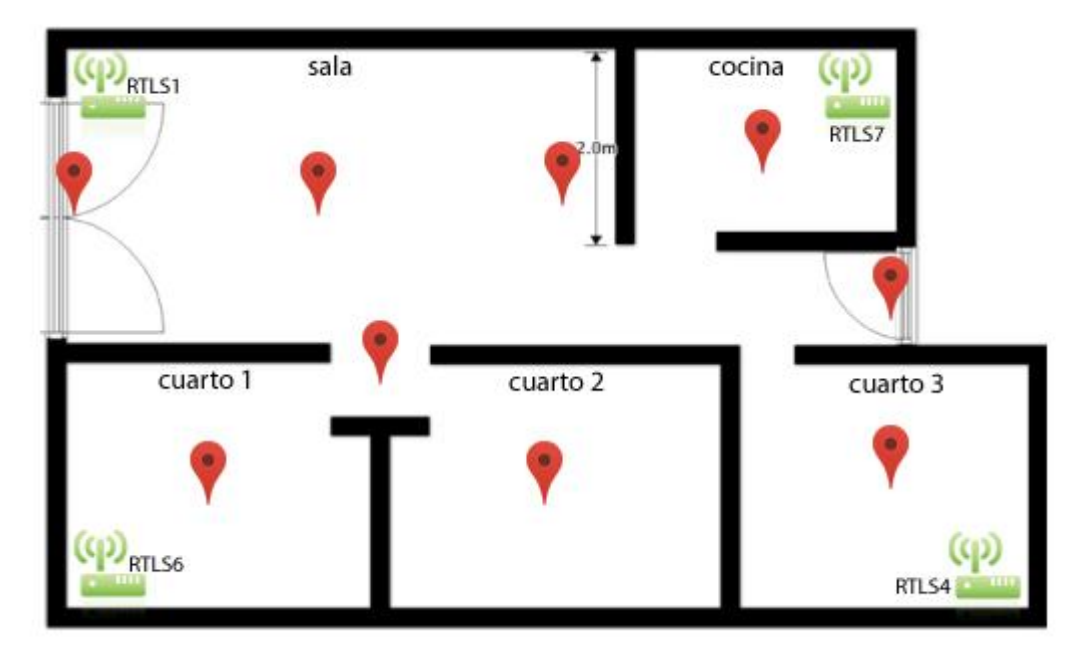

Figura 46. Distribución de AP y puntos de referencia que se midieron durante las pruebas

Aunque los *routers* utilizados en el prototipo son de distinto fabricante y sus características varían, los principios de difusión de señal y atenuación de potencia recibida por efectos de distancia u obstáculos, como muros o muebles, son válidos para todos.

Durante la etapa de calibración, y teniendo en cuenta las especificaciones de distancia necesaria entre puntos de referencia, se determinaron nueve puntos de referencia cuya información de señal SSID es almacenada en el archivo MacPot.txt para ser usada posteriormente en la etapa de localización.

Al finalizar la etapa de calibración el programa ha generado tres archivos de texto con información del sistema que son: MacPot.txt, con la información de potencias y coordenadas guardadas de los puntos en calibración; APlist.txt, con las MAC de cada uno de los AP del sistema, y el archivo WiFlylist.txt, con la MAC de las etiquetas de rastreo del sistema.

#### MacPot.txt

00:14:6c:22:91:7e,40,34:4b:50:47:92:d6,43,1c:1d:67:71:d3:ea,73,34:4b:50:47:92:c0,62,x:0,143,y:1,492, 00:14:6c:22:91:7e,41,34:4b:50:47:92:d6,41,1c:1d:67:71:d3:ea,58,34:4b:50:47:92:c0,51,x:2,46,y:1,27, 00:14:6c:22:91:7e,54,34:4b:50:47:92:d6,46,1c:1d:67:71:d3:ea,66,34:4b:50:47:92:c0,57,x:4,127,y:1,159, 00:14:6c:22:91:7e,58,34:4b:50:47:92:d6,41,1c:1d:67:71:d3:ea,65,34:4b:50:47:92:c0,64,x:7,143,y:1,079, 00:14:6c:22:91:7e,49,34:4b:50:47:92:d6,54,1c:1d:67:71:d3:ea,55,34:4b:50:47:92:c0,72,x:8,143,y:2,413, 00:14:6c:22:91:7e,55,34:4b:50:47:92:d6,58,1c:1d:67:71:d3:ea,43,34:4b:50:47:92:c0,63,x:8,079,y:4,111, 00:14:6c:22:91:7e,52,34:4b:50:47:92:d6,48,1c:1d:67:71:d3:ea,66,34:4b:50:47:92:c0,62,x:5,079,y:4,111, 00:14:6c:22:91:7e,49,34:4b:50:47:92:d6,55,1c:1d:67:71:d3:ea,54,34:4b:50:47:92:c0,57,x:3,079,y:3,143, 00:14:6c:22:91:7e,52,34:4b:50:47:92:d6,59,1c:1d:67:71:d3:ea,64,34:4b:50:47:92:c0,36,x:1,127,y:4,159,

#### APlist.txt

00:14:6c:22:91:7e 34:4b:50:47:92:d6 1c:1d:67:71:d3:ea 34:4b:50:47:92:c0

#### **WiFlylist**

00:06:66:13:c9:d5

En la etapa de localización se ratificó la estimación inicial de que la distancia entre puntos debe ser superior a dos metros, sin embargo, en espacios grandes sin divisiones y sin grandes obstáculos, como la sala, se debe aumentar la distancia, con el fin de reducir los puntos de referencia y evitar que haya errores en el cálculo de la posición.

En los primeros intentos de localización se presentan errores frecuentes en determinados puntos, lo que hace necesario una nueva calibración del sistema para esos puntos conflictivos específicamente. Esto también determina una recomendación para que antes de poner el sistema en funcionamiento permanente se hagan pruebas de localización y comprobación de la calibración, garantizando la cobertura de la edificación sin puntos de incertidumbre por parte del sistema. Se pudo observar que los niveles de potencia de señal recibida no permanecen constantes, ni siquiera si la etiqueta de rastreo permanece inmóvil. Incluso la presencia de personas u objetos de mediano tamaño pueden alterar los valores de RSSI medidos, estas variaciones son ajustadas al valor de radio que se usa en el algoritmo de localización, disminuyendo de esta forma los errores por esta causa.

El tiempo que tarda el programa en ejecutar el algoritmo de localización y graficar el punto sobre el plano es, en promedio, 18 segundos, esto permite ubicar la etiqueta de rastreo por lo menos tres veces en un minuto. Este tiempo, aunque es pequeño, puede generar algunos conflictos en casos en los que el objetivo tenga una gran velocidad de movimiento, este error se debe reducir teniendo en cuenta otras características del sistema como, por ejemplo, la última posición de la etiqueta o si el cambio de potencias de un punto a otro es demasiado drástico; teniendo en cuenta que no es recomendable reducir ni el tiempo de escaneo por canal ni el número de muestras a tomar para el cálculo de la potencia promedio, pues se pierde precisión en el sistema.

Los resultados obtenidos durante las pruebas cumplen con las expectativas y evidencian la funcionalidad del sistema localización basado en tecnología Wi-Fi.

#### **8. CONCLUSIONES**

Después de analizar las diferentes tecnologías que ofrecen la posibilidad de desarrollar e implementar sistemas de localización en espacios cubiertos, se elige el sistema basado en tecnología inalámbrica Wi-Fi, principalmente por sus características de bajo costo, escalabilidad, su propiedad modular y la posibilidad de utilizar infraestructuras existentes, además del hecho de que es la tecnología más popular en la actualidad para la implementación de servicios de transmisión de datos en sitios cerrados.

El prototipo de sistema de localización está basado en la medición y procesamiento de la intensidad de señal recibida, el sistema ofrece un nivel de certeza aceptable, incluso teniendo en cuenta la variabilidad del nivel de RSSI en el tiempo y la casi impredecible propagación de la señal.

El prototipo desarrollado tiene dos componentes, infraestructura y programación. La base de la infraestructura es la construcción de las etiquetas de rastreo Wi-Fi, las cuales tienen como característica principal la portabilidad y el bajo consumo de energía. Las etiquetas WiFly GSX RN-131C se ajustan a las necesidades de implementación para etiquetas del prototipo. También forma parte de este componente la infraestructura de red, con los AP y el computador donde se aloja el programa de localización.

En cuanto al programa de localización se construyeron dos algoritmos sobre los cuales se basa el funcionamiento del sistema, el primero procesa los valores de RSSI obtenidos por la etiqueta desde los AP y entrega valores de potencia promedio. El otro algoritmo está basado en la comparación de los datos obtenidos en la etapa de localización con los de referencia almacenados en la etapa de calibración y determina la ubicación de la etiqueta de rastreo.

Por estar desarrollado el sistema en un lenguaje orientado a objetos, como Visual Basic, se garantiza que el programa tenga una interfaz amigable con el usuario, también el hecho de que se muestre en pantalla un plano de la edificación hace fácil la interpretación de los resultados del sistema por parte de cualquier usuario, aún con bajo nivel de conocimientos técnicos. Además, al integrar en una sola aplicación las fases de calibración y localización se le facilita al usuario final entender cómo funciona el sistema e incluso realizar ajustes por cambios de la red o la edificación en el futuro.

### **9. TRABAJO A FUTURO**

Este prototipo puede ser un punto de partida para el desarrollo y la implementación de nuevas aplicaciones y servicios, mejorando o complementando las funcionalidades actuales, entre las que se pueden enumerar se tiene: envío de alarmas por medio de correos electrónicos o mensajes de texto, una base de datos con la información histórica de localización de equipo o personal dentro de la edificación, la posibilidad de aplicar el principio matemático del algoritmo de ubicación en edificaciones de dos o más niveles y la posibilidad de desarrollar una aplicación del sistema para teléfonos móviles inteligentes.

# **BIBILIOGRAFÍA**

[1] Sistemas LPS http://en.wikipedia.org/wiki/Local\_Positioning\_Systems – noviembre 2012

[2] PEREZ NAVARRO, Antoni. Introducción a los sistemas de información geográfica y geotelemática. Editorial UOC, Primera edición para lengua castellana, 2011

[3] Tecnologías inalámbricas http://www.wilac.net/ – noviembre 2012

[4] Sistemas de localización en tiempo real RTLS http://en.wikipedia.org/wiki/Realtime\_locating\_system – noviembre 2012

[5] Técnicas de localización en interiores http://en.wikipedia.org/wiki/Indoor\_positioning\_system#Wireless\_technologies – noviembre 2012

[6] Sistema de Posicionamiento Global http://www.sistemaposicionamientogps.webpin.com/ – noviembre 2012

[7] Método de triangulación numérica http://www.monografias.com/trabajos18/gpssolucion/gps-solucion.shtml – noviembre 2012

[8] Sistemas A-GPS http://www.avesnocturnas.es/2009/12/a-gps-conoce-que-es-elsistema-gps-asistido/ – noviembre 2012

[9] RFID http://es.wikipedia.org/wiki/RFID – noviembre 2012

[10] Bluetooth http://es.wikipedia.org/wiki/Bluetooth – noviembre 2012

[11] ZigBee http://es.wikipedia.org/wiki/ZigBee – noviembre 2012

[12] Wi-Fi http://es.wikipedia.org/wiki/Wi-Fi – noviembre 2012

[13] RAPPAPORT, Theodore S. Wireless Communications: Principles and Practice (2nd Edition) by Prentice Hall, 2001.

[14] Redes de localización Wi-Fi http://www.redes-wifi.es/wlan-wifi/rtls/ – noviembre 2012

[15] R. Martín Yagüe, "Localización inteligente en interiores mediante tecnologías basadas en el estándar IEEE 802.11b: implementación y validación del modelo" PFC Ingeniería de Telecomunicaciones, 2006.

[16] "Wireless Indoor Positioning System", http://csd.ssvl.kth.se/2000/group12/ – noviembre 2012

[17] Rovingnetworks WiFly RN-131C datasheet http://www.rovingnetworks.com/WiFly – noviembre 2012

[18] Microsoft Developer Network http://msdn.microsoft.com/es-co/default.aspx – noviembre 2012

[19] Conexión cliente-servidor usando control Winsock http://www.recursosvisualbasic.com.ar/htm/utilidades-codigo-fuente/administrador-remotowinsock.htm – noviembre 2012

[20] Valor medio cuadrático http://es.wikipedia.org/wiki/Media\_cuadr%C3%A1tica – noviembre 2012

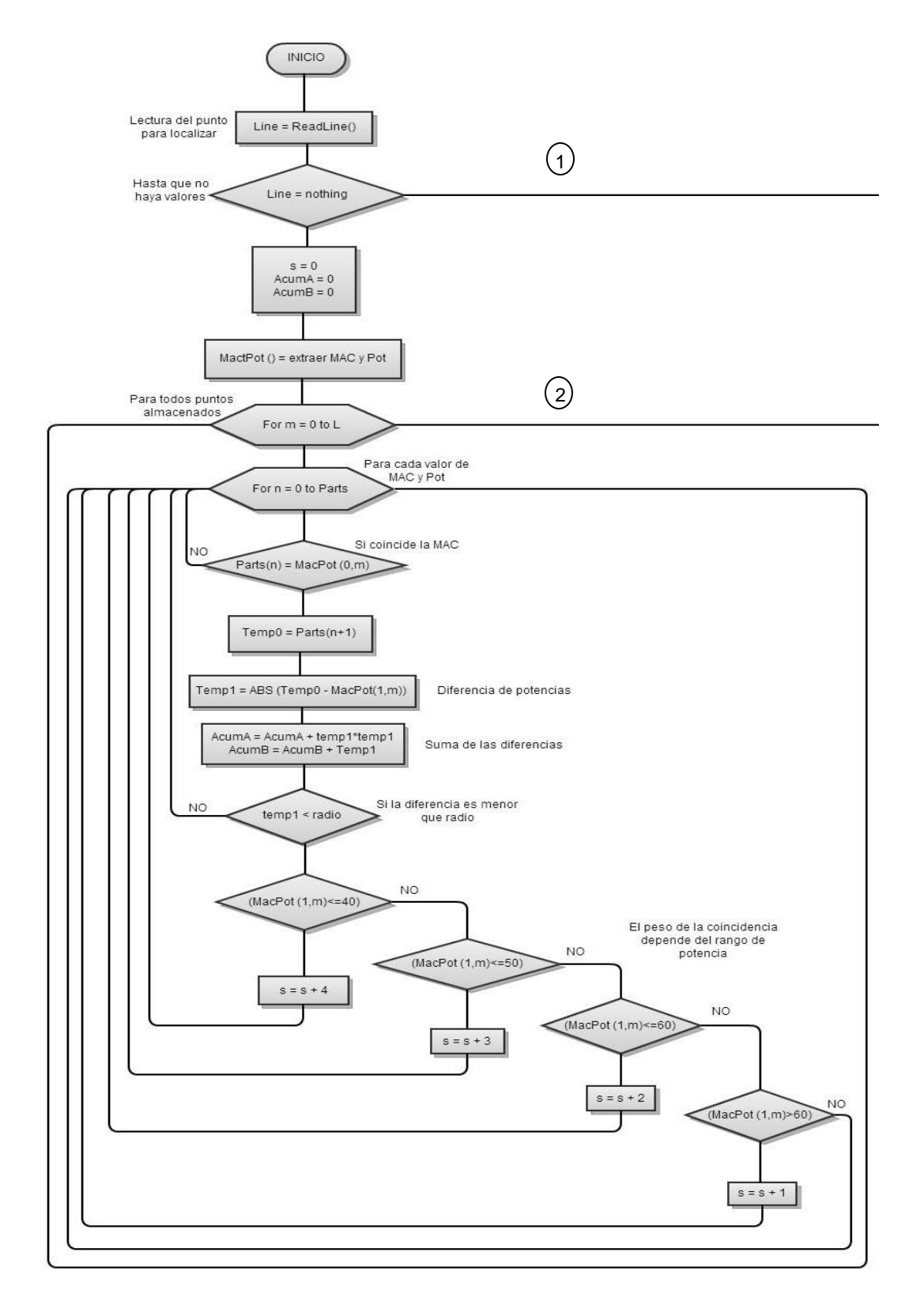

#### **ANEXO A. DIAGRAMA DE FLUJO DEL ALGORITMO DE POSICIONAMIENTO**

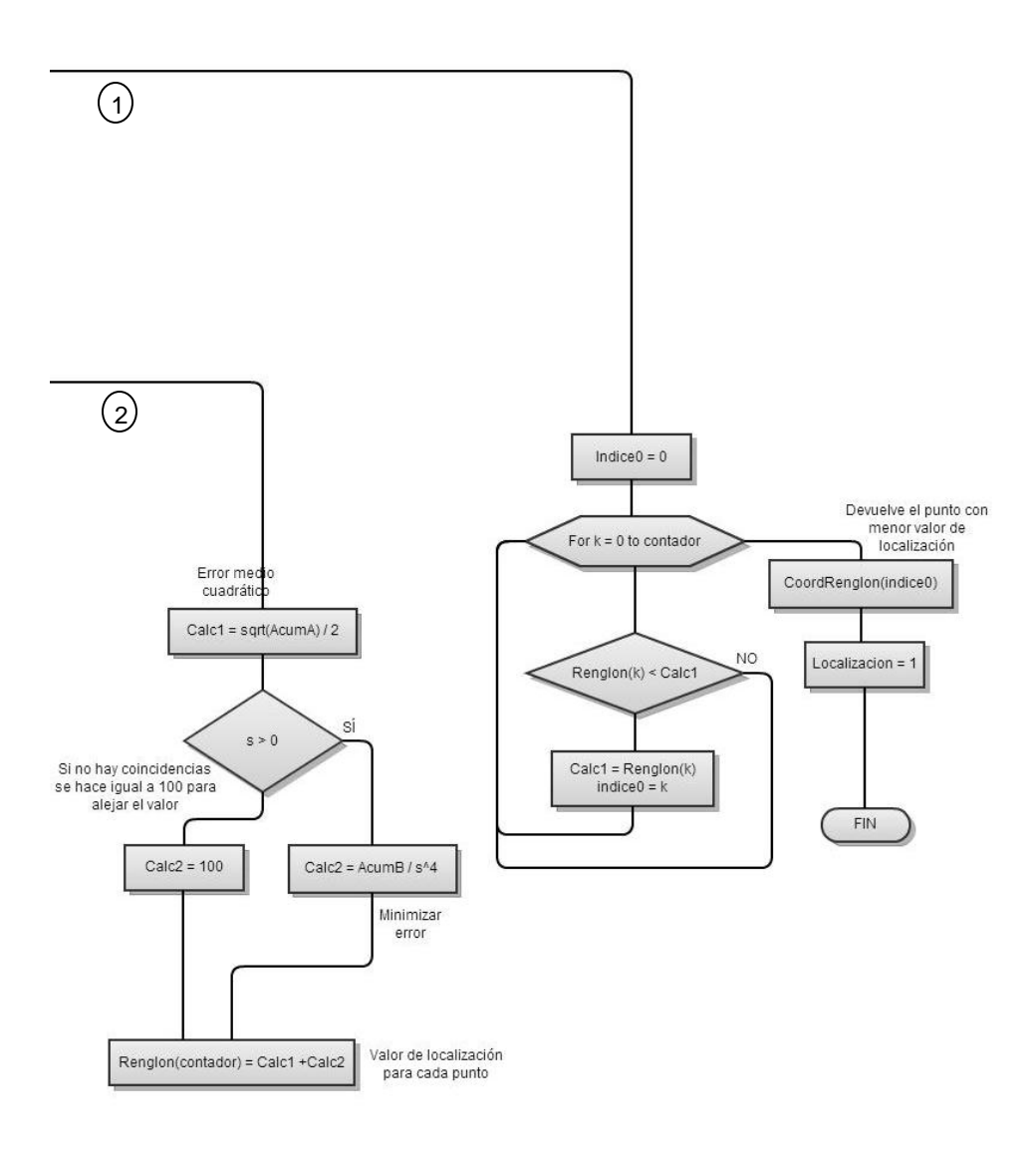

# **ANEXO B. HOJA DE DATOS DEL MÓDULO INALÁMBRICO RN- 131C WIFLY GSX 802.11 B/G**

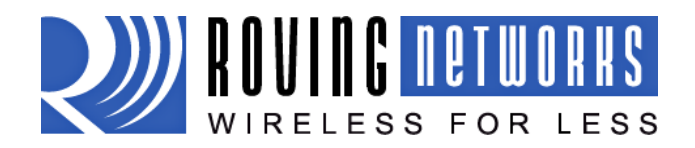

# **RN-131G & RN-131C**

www.rovingnetworks.com RN-131-DS v2.5 12/2/2010

# **WiFly GSX 802.11 b/g Wireless LAN Module**

## **Features**

- Qualified 2.4GHz IEEE 802.11b/g transceiver
- High throughput, 1Mbps sustained data rate with TCP/IP and WPA2
- Ultra-low power 4uA sleep, 40mA Rx, 210mA Tx (max)
- Small, compact surface mount module
- On board ceramic chip antenna and U.FL connector for external antenna
- 8 Mbit flash memory and 128 KB RAM
- UART hardware interface
- 10 general purpose digital I/O
- 8 analog sensor interfaces
- Real-time clock for wakeup and time stamping
- Accepts 3.3V regulated or 2-3V battery
- Supports Adhoc connections
- On board ECOS -OS, TCP/IP stacks
- Wi-Fi Alliance certified for WPA2-PSK
- FCC / CE/ ICS certified and RoHS compliant.
- Industrial (RN-131G) and commercial (RN-131C ) grade temperature options

# **Applications**

- Remote equipment monitoring
- **Telemetry**
- Industrial sensors and controls On-board

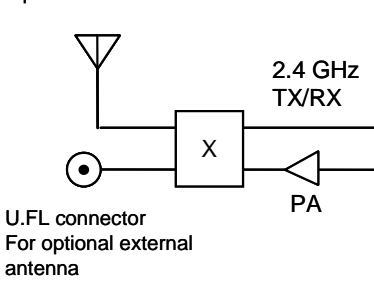

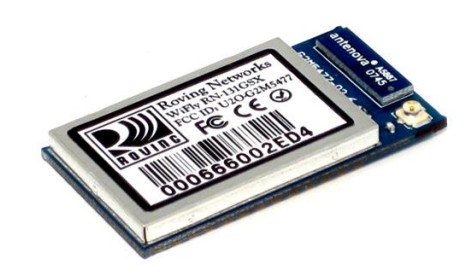

- Home Automation
- Medical device monitoring

# **Description**

The WiFly GSX module is a stand alone, embedded wireless 802.11 networking module. Because of its small form factor and extremely low power consumption, the RN-131G is perfect for mobile wireless applications such as asset monitoring, GPS tracking and battery sensors. The WiFly GSX module incorporates a 2.4GHz radio, processor, TCP/IP stack, real-time clock, crypto accelerator, power management and analog sensor interfaces. This complete solution is preloaded with software to simplify integration and minimizes development of your application. In the simplest configuration the hardware only requires four connections (PWR, TX, RX, GND) to create a wireless data connection. Additionally, the sensor interface provides temperature, audio, motion, acceleration and other analog data without requiring additional hardware. The WiFly GSX module is programmed and controlled with a simple ASCII command language. Once the WiFly GSX is setup it can scan to find an access point, associate, authenticate and connect over any WifI network.

# **Block Diagram**

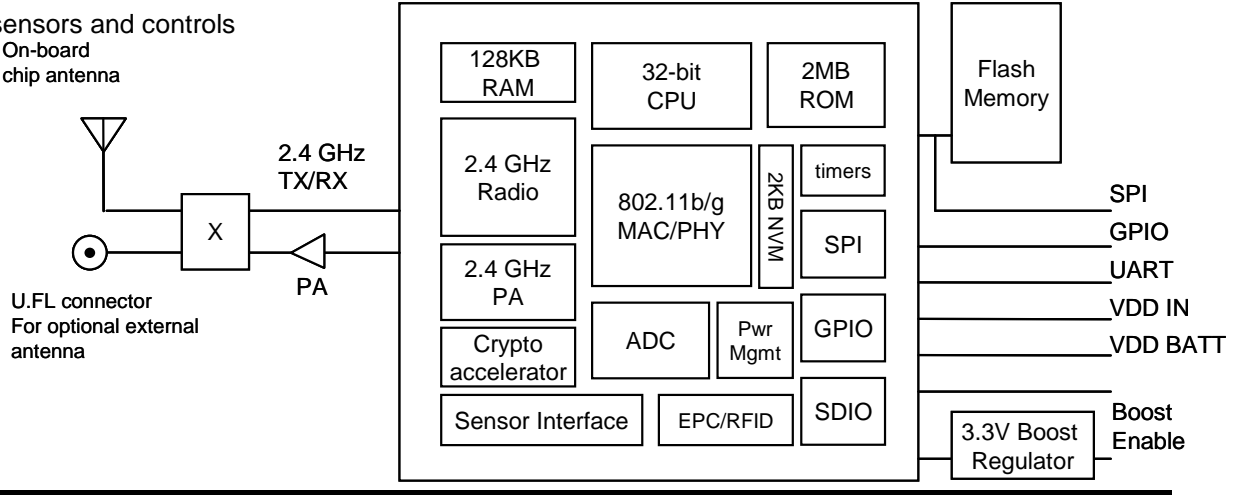

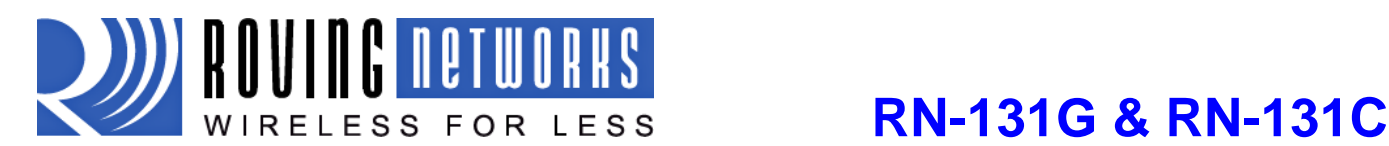

#### www.rovingnetworks.com RN-131-DS v2.5 12/2/2010

#### **Overview**

- Host Data Rate up to 1 Mbps for UART
- Intelligent, built-in power management with programmable wakeup
- Can be powered from regulated 3.3-3.7V source or 2.0-3.0V batteries
- Real time clock for time stamping, auto-sleep and auto-wakeup
- Configuration over UART using simple ASCII commands
- Telnet configuration over WiFi
- Over the air firmware upgrade (FTP)
- Memory 128 KB RAM,2MB ROM, 2 KB battery-backed memory, 8 Mbit Flash.
- Secure WiFi authentication WEP-128, WPA-PSK (TKIP), WPA2-PSK (AES)
- Built in networking applications DHCP, UDP, DNS, ARP, ICMP, TCP, sockets
- 802.11 power save and roaming functions

### **Environmental Conditions**

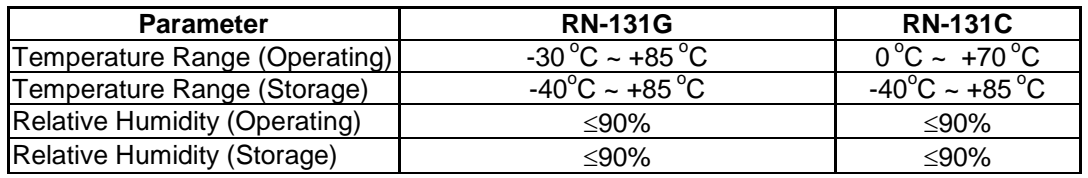

#### **Electrical Characteristics**

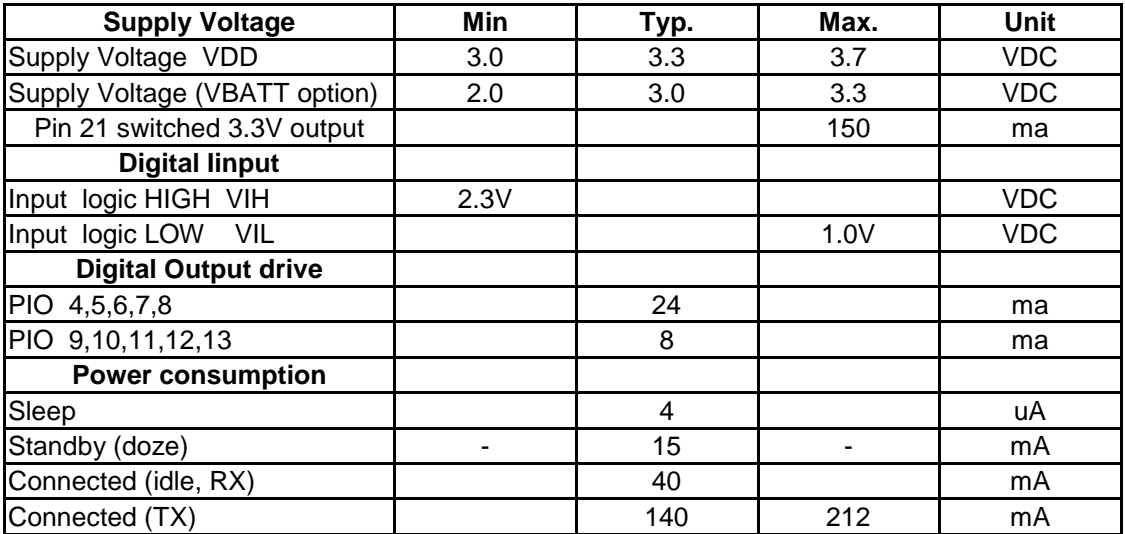

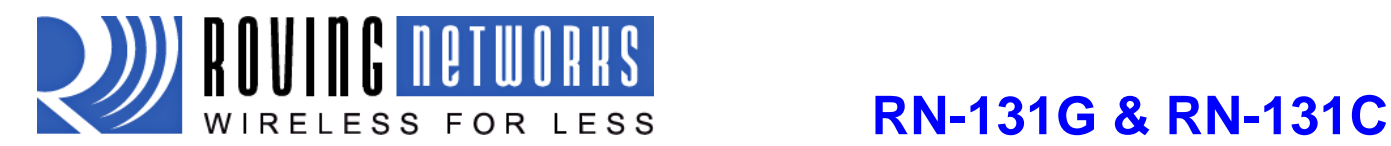

www.rovingnetworks.com RN-131-DS v2.5 12/2/2010

# **Analog Sensor Inputs**

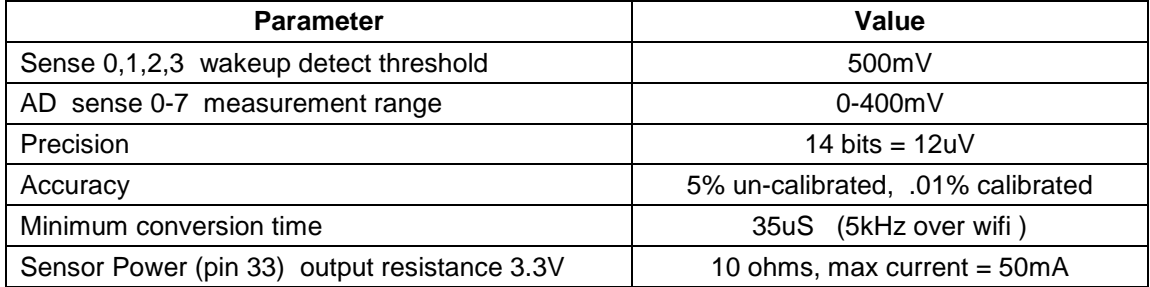

## **Radio Characteristics**

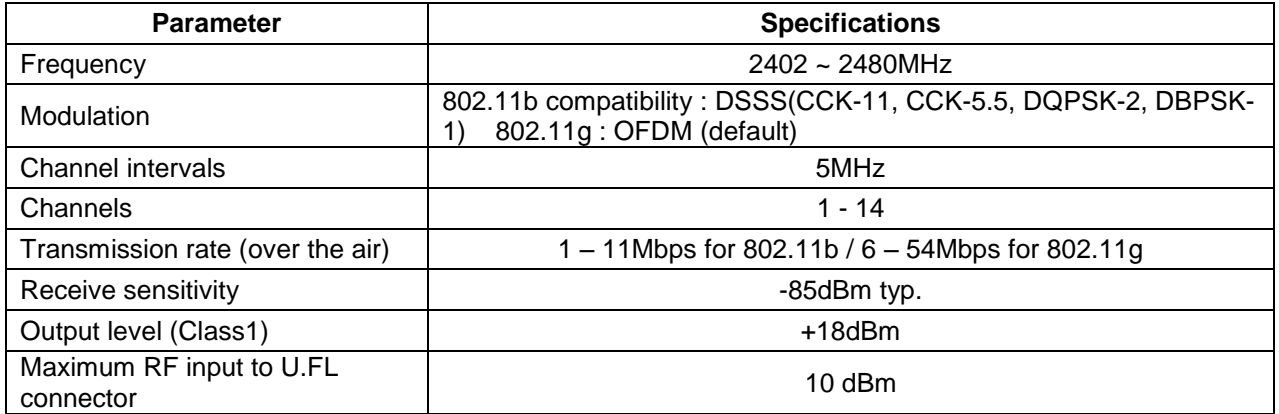